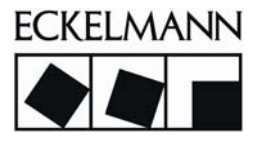

# E•FBM

Analoge Ein- und Ausgangmodule AIO22U, AIO22I

Technisches Handbuch

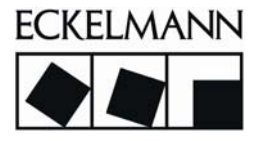

# Urheberschutz: Sämtliche Rechte zu jedweder Nutzung, Verwertung, Weiterentwicklung, Weitergabe und Kopieerstellung bleiben Firma ECKELMANN AG vorbehalten. Insbesondere haben weder die Vertragspartner von Firma ECKELMANN AG noch sonstige Nutzer das Recht, die DV-Programme/Programmteile bzw. abgeänderte oder bearbeitete Fassungen ohne ausdrückliche schriftliche Genehmigung zu verbreiten oder zu vertreiben. Produkt/Warennamen oder Bezeichnungen sind teilweise für den jeweiligen Hersteller geschützt (eingetragene Warenzeichen usw.); in jedem Fall wird für deren freie Verfügbarkeit/Verwendungserlaubnis keinerlei Gewähr übernommen. Die Beschreibungsinformationen erfolgen unabhängig von einem etwaig bestehenden Patentschutz oder sonstiger Schutzrechte Dritter. Irrtum und technische Änderungen bleiben ausdrücklich vorbehalten. Dateiname: AIO22\_TB\_DE\_V2.3.doc Version: 2.3 Ersterstellung: 15.10.01 Freigabe: 25.05.05 RSi

## Änderungsprotokoll

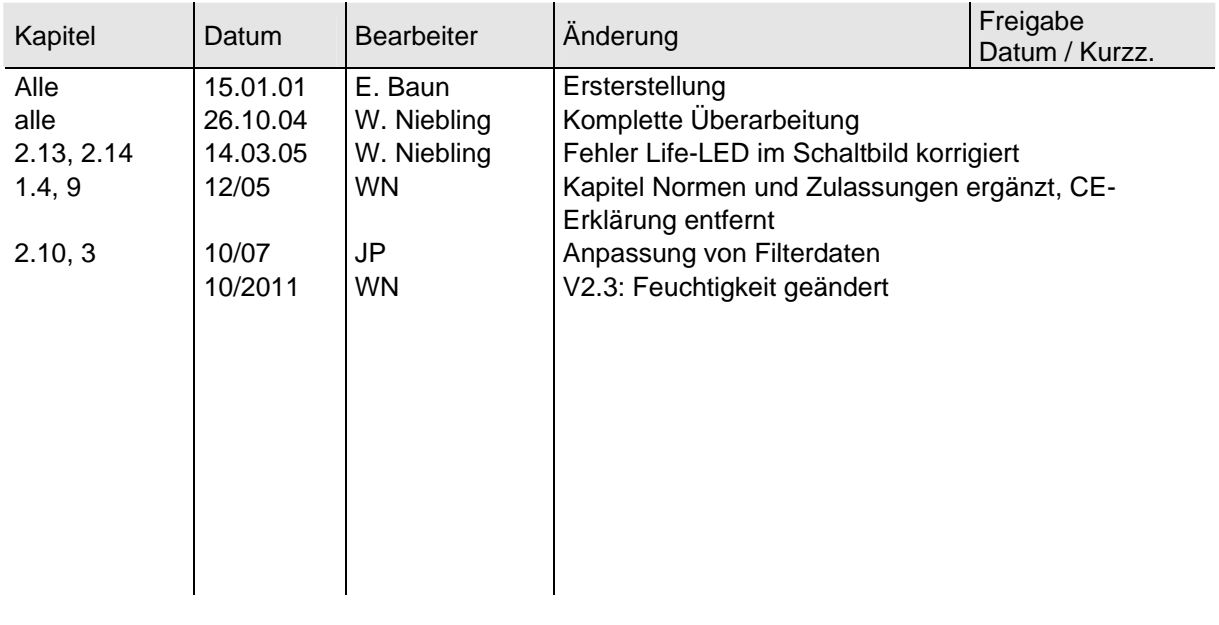

# Inhaltsverzeichnis

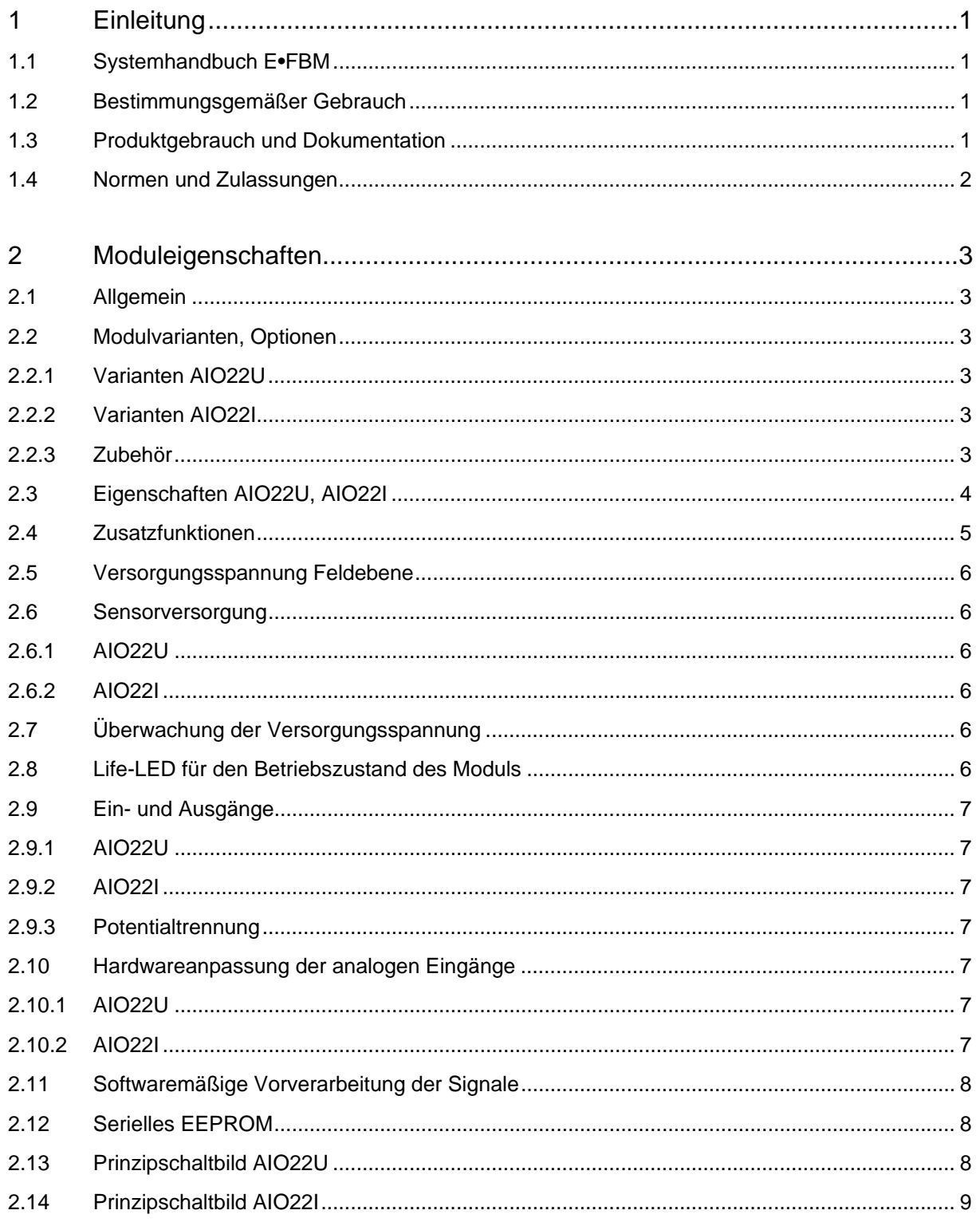

Telefon:+49(0)611- 7103-0 • Fax:+49(0)611-7103-133 • www.eckelmann.de • info@eckelmann.de

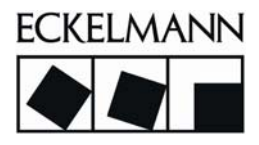

Version 2.3 10 / 2011

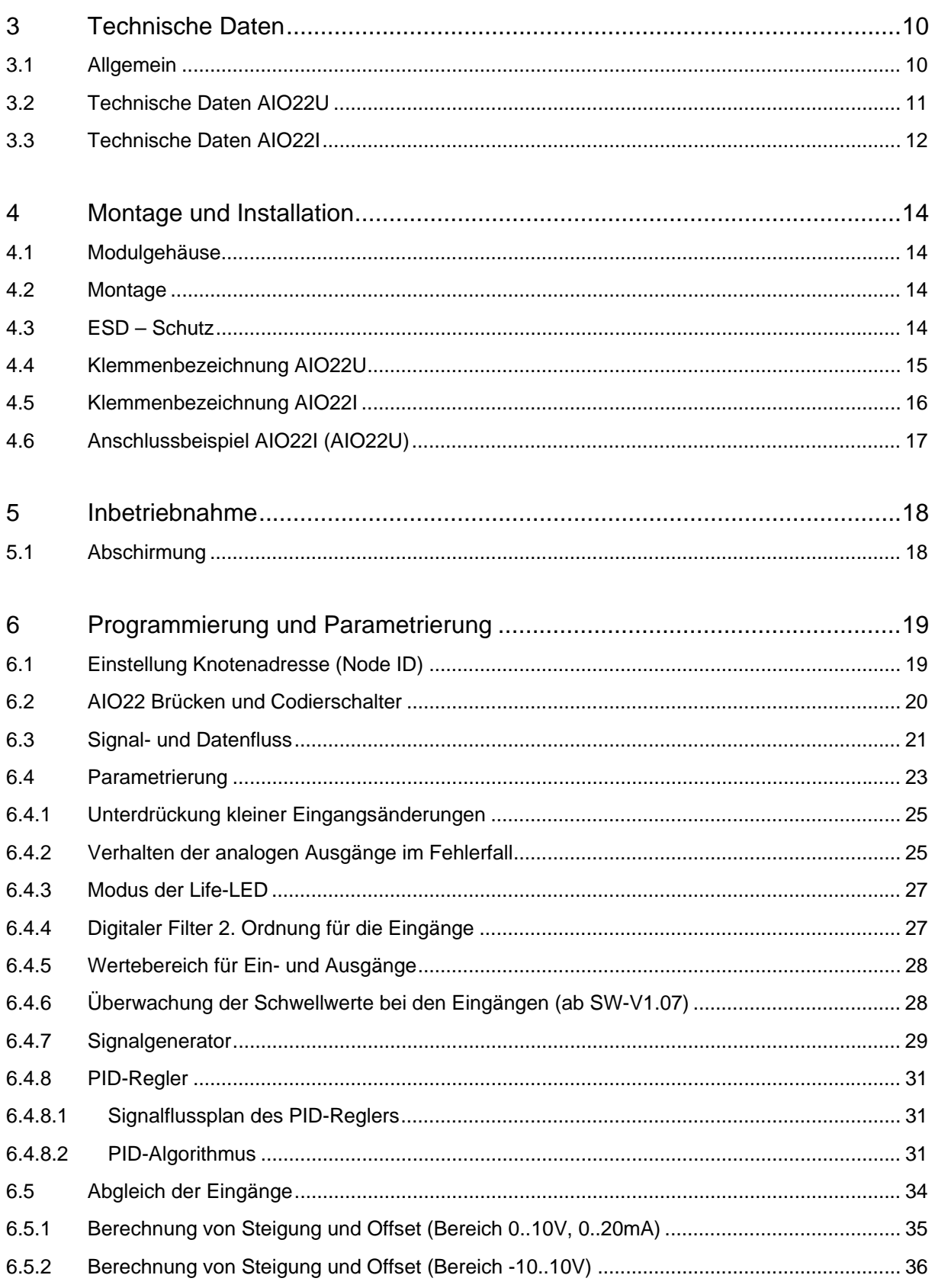

Telefon:+49(0)611- 7103-0 • Fax:+49(0)611-7103-133 • www.eckelmann.de • info@eckelmann.de

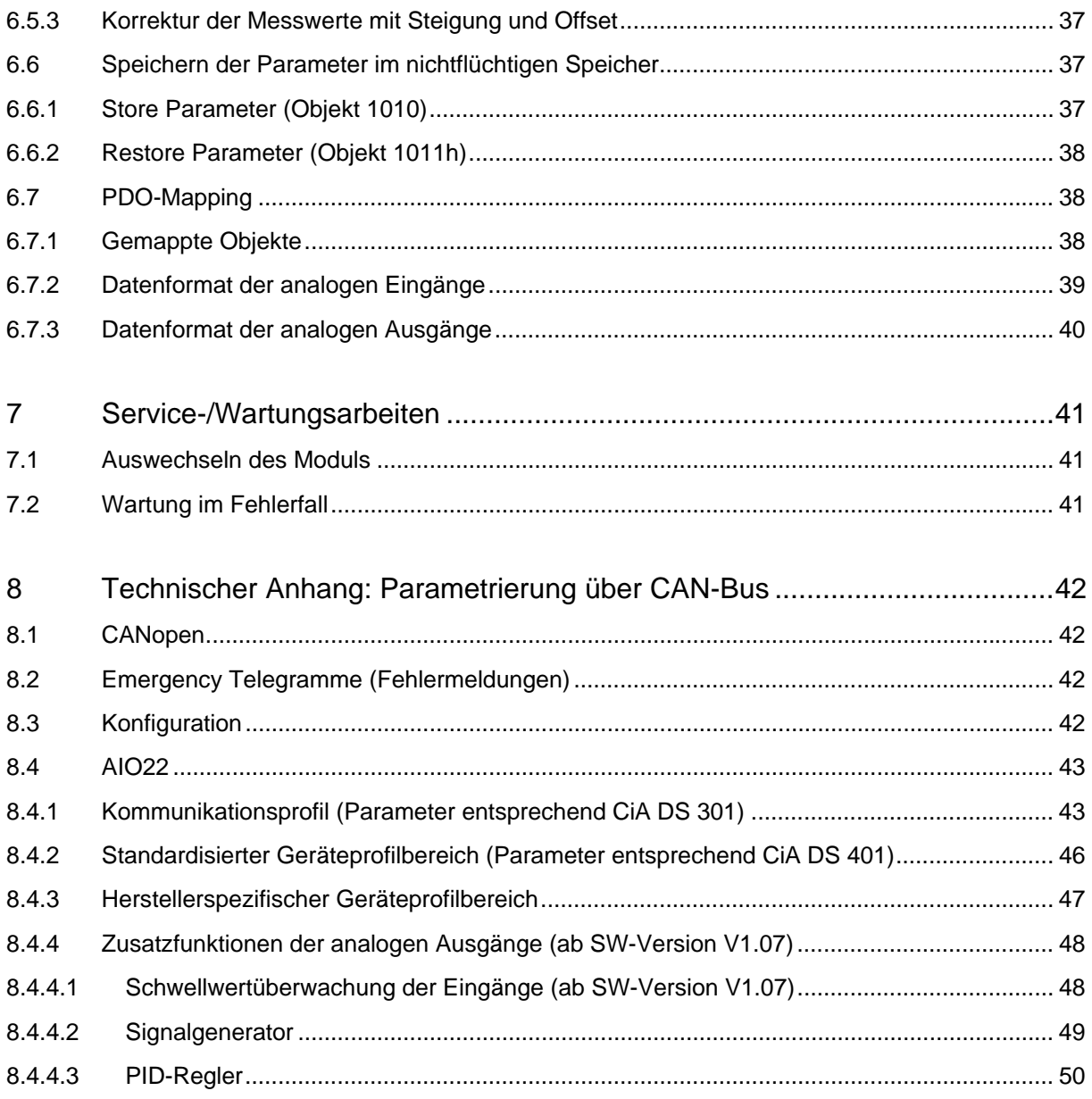

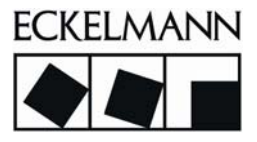

## <span id="page-6-0"></span>1 Einleitung

Diese Dokumentation enthält neben den technischen Daten allgemeine Informationen und Hinweise für den bestimmungsgemäßen Gebrauch des analogen Ein-/Ausgangsmoduls AIO22 der E•FBM-Serie.

## <span id="page-6-1"></span>1.1 Systemhandbuch E•FBM

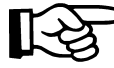

Die allgemeinen Informationen über die Feldbusmodule der E•FBM-Serie können dem Systemhandbuch entnommen werden.

Ebenso sind in diesem Handbuch entsprechende Hinweise für den bestimmungsgemäßen Gebrauch der Feldbusmodule enthalten.

## <span id="page-6-2"></span>1.2 Bestimmungsgemäßer Gebrauch

Die Komponenten werden ab Werk für den jeweiligen Anwendungsfall mit einer festen Hard- und Softwarekonfiguration ausgeliefert. Änderungen sind nur im Rahmen der in den Handbüchern dokumentierten Möglichkeiten zulässig. Alle anderen Veränderungen an der Hard- oder Software sowie der nicht bestimmungsgemäße Gebrauch der Komponenten bewirken den Haftungsausschluss der ECKELMANN AG.

## <span id="page-6-3"></span>1.3 Produktgebrauch und Dokumentation

Der in diesem Handbuch beschriebene Produktgebrauch richtet sich ausschließlich an technisch qualifiziertes speziell ausgebildetes Personal mit einer Ausbildung in der SPS-Programmierung, Elektrofachkräfte oder von Elektrofachkräften unterwiesene Personen, die außerdem mit den geltenden Normen vertraut sind.

Kenntnis, richtige Interpretation und technisch einwandfreie Umsetzung der hier enthaltenen Vorschriften und Hinweise sind Voraussetzung zum gefahrlosen Installieren, Inbetriebsetzen und Betreiben der hier beschriebenen Komponenten. Auf weiterführende Dokumentationen wird gegebenenfalls hier verwiesen. Sie sind in gleichem Sinne einzubeziehen.

Für Fehlhandlungen und Schäden, die an Eckelmann-Produkten und Fremdprodukten durch Missachtung der Informationen dieses Handbuches entstehen, übernimmt die ECKELMANN AG keine Haftung.

## <span id="page-7-0"></span>1.4 Normen und Zulassungen

Das Produkt erfüllt die Anforderungen der folgenden EG-Richtlinien:

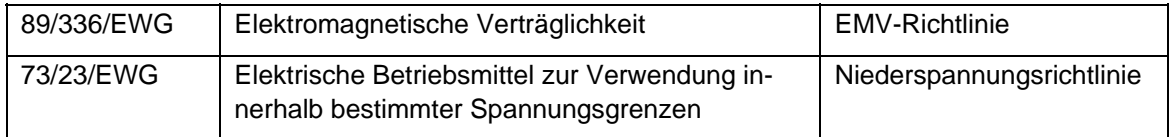

Die EG-Konformitätserklärung wird zur Verfügung gehalten bei der ECKELMANN AG.

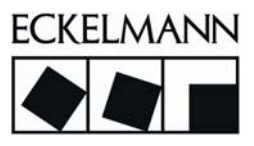

## <span id="page-8-0"></span>2 Moduleigenschaften

## <span id="page-8-1"></span>2.1 Allgemein

Das E•FBM AIO22 ist ein gemischtes analoges Ein- und Ausgangsmodul mit je zwei Eingängen und Ausgängen. Das Modul steht in zwei Varianten als Spannungsvariante AIO22U und als Stromvariante AIO22I zur Verfügung.

## <span id="page-8-2"></span>2.2 Modulvarianten, Optionen

Dieses Handbuch ist gültig für nachfolgende Modulvarianten.

## <span id="page-8-3"></span>2.2.1 Varianten AIO22U

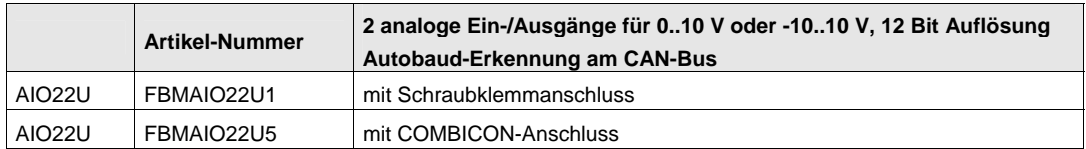

## <span id="page-8-4"></span>2.2.2 Varianten AIO22I

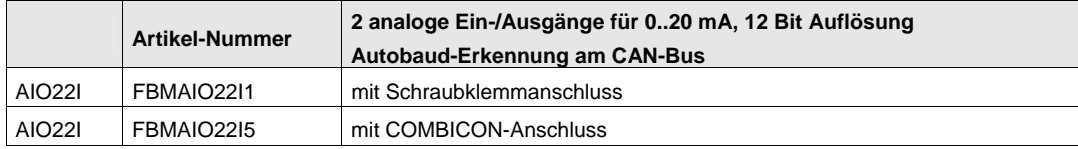

## <span id="page-8-5"></span>2.2.3 Zubehör

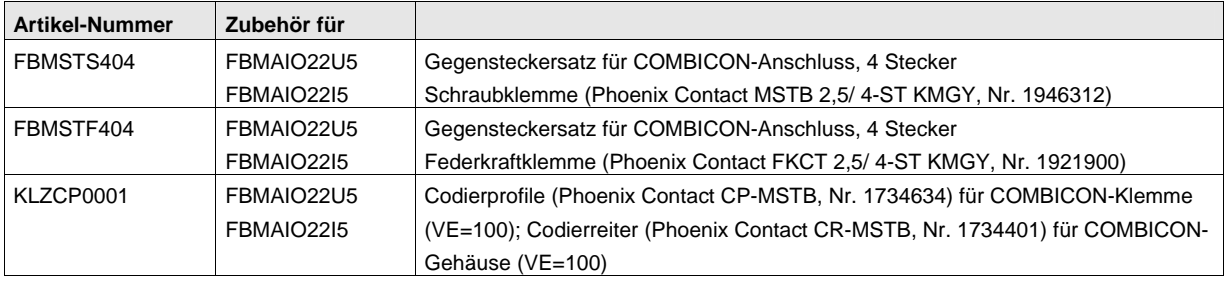

## <span id="page-9-0"></span>2.3 Eigenschaften AIO22U, AIO22I

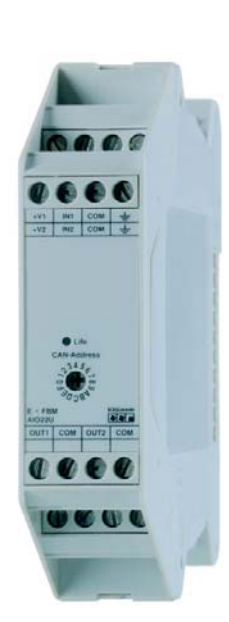

 Analoges Ein-/ Ausgangsmodul für je 2 analoge Ein-/ Ausgangssignale

AIO22U: 0..10 V (umschaltbar auf -10 V .. 10 V), AIO22I: 0 - 20 mA

- 12 Bit Auflösung
- Sensorversorgung: AIO22U: 10 V, AIO22I: 24 V
- Parametrierbares digitales rekursives Filter 2. Ordnung für die Eingänge
- Parametrierbare Schwellwertüberwachung der Eingänge
- Parametrierbarer Signalgenerator
- Parametrierbarer PID-Regler
- Integrierte Geberversorgung
- Kontroll-LED für Life Check
- Moduladresse frontseitig über Drehschalter einstellbar
- 16 Module je Knoten am CAN-Bus adressierbar
- Autobaud-Erkennung am CAN-Bus
- Schraubklemmenanschluss, Variante mit steckbaren Klemmen erhältlich
- Modulgehäusebreite 22,5 mm

Die elektrischen Eigenschaften des Moduls mit COMBICON-Anschluss sind die gleichen wie für das Modul mit Schraubklemmenanschluss.

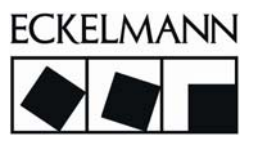

## <span id="page-10-0"></span>2.4 Zusatzfunktionen

#### Digitales Filter 2. Ordnung für die Eingänge

Die beiden Eingänge des Moduls können über je ein parametrierbares Tiefpassfilter 2. Ordnung mit einer parametrierbaren Grenzfrequenz von 33 .. 5 Hz gefiltert werden.

#### Verhalten der Ausgänge im Fehlerfall

Das Verhalten der Ausgänge im Fehlerfall kann parametriert werden.

#### Schwellwertüberwachung

Die beiden Eingänge des Moduls können über je einen parametrierbaren Schwellwert überwacht werden. Bei Freigabe der Schwellwertüberwachung durch die Steuerung wird die Überschreitung des Eingangswerts über den vorgegebenen Schwellwert an die Steuerung gemeldet.

#### Unterdrückung kleiner Eingangsänderungen

Die Sendebedingungen für die ereignisgesteuerte Übertragung eines analogen Eingangs sind über einen *minimalen Änderungsbetrag* parametrierbar. Wenn die absolute Änderung des analogen Eingangs seit der letzten Sendung den Änderungsbetrag übersteigt, wird das Senden des entsprechenden TxPDO erneut ausgelöst.

#### Signalgenerator

Die Signalerzeugung im Analogausgangsmodul ermöglicht eine selbständige Erzeugung eines vorprogrammierten Spannungsverlaufs an Ausgängen des Moduls.

Der Vorteil ist die zeitsynchrone Ausgabe des Spannungsverlaufs, eine Entlastung der übergeordneten Steuerung und eine Reduzierung des Datentransfers auf dem CAN-Bus. Diese Funktion unterstützt die Ausgabe von schnellen zyklischen Kurvenverläufen, z. B. bei der Ansteuerung von Ventilen, bei denen eine unterlagerte Schwingung oder ein wiederholter definierter Verlauf des Hubs gewünscht ist.

#### PID-Regler

Eine zusätzliche Funktion der analogen Ein- und Ausgangsmodule stellt die Reglerfunktionalität dar. Diese Funktion ermöglicht eine selbständige Regelung der analogen Spannung an Ausgang des Moduls. Entsprechend dem von der Steuerung erhaltenen Sollwert, dem am analogen Eingang gelesenen Istwert und den konfigurierten Reglerparametern wird die Stellgröße ermittelt und am analogen Ausgang ausgegeben.

#### <span id="page-11-0"></span>2.5 Versorgungsspannung Feldebene

Das Modul benötigt keine externe Spannungsversorgung, sondern wird ausschließlich durch den internen ME-Bus versorgt.

#### <span id="page-11-1"></span>2.6 Sensorversorgung

## <span id="page-11-2"></span>2.6.1 AIO22U

Das Modul verfügt über je eine Sensorspeisung für die Eingangskanäle und stellt eine geregelte Spannung von 10 V an den Klemmen zur Verfügung.

## <span id="page-11-3"></span>2.6.2 AIO22I

Das Modul verfügt über je eine Sensorspeisung für die Eingangskanäle und stellt die Systemspannung von 24 V an den Klemmen zur Verfügung. Es ist zu beachten, dass die Masse der 24 V Systemspannung und die analoge Masse der beiden Eingangskanäle miteinander verbunden sind.

## <span id="page-11-4"></span>2.7 Überwachung der Versorgungsspannung

Das Modul verfügt über eine Überwachung der 24 V ME-Bus Systemspannung. Diese Spannung dient zur Erzeugung der Sensorspeisung und der Versorgungsspannung der internen analogen Komponenten. Im Fehlerfall wird ein Emergency-Telegramm an die übergeordnete Steuerung abgesendet.

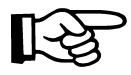

Nähere Informationen über Emergency-Telegramme können dem Systemhandbuch entnommen werden.

## <span id="page-11-5"></span>2.8 Life-LED für den Betriebszustand des Moduls

Im Kopfbereich des Moduls befindet sich die Life-LED (Lebenslicht), die den Betriebszustand des Moduls signalisiert. Die einzelnen Betriebszustände des Moduls und der Life-LED sind im Kapitel Inbetriebnahme beschrieben. Die Funktion der Life-LED ist über den CAN-Bus über Objekt 2000H parametrierbar.

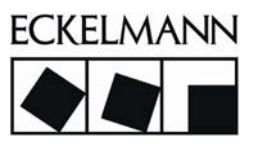

## <span id="page-12-0"></span>2.9 Ein- und Ausgänge

Das Modul kann je nach Variante entweder Strom- oder Spannungs-Ein- und Ausgänge bereitstellen.

## <span id="page-12-1"></span>2.9.1 AIO22U

Die Bereiche betragen 0 bis 10 V bzw. –10 V bis +10 V bei den Ein- und Ausgängen.

## <span id="page-12-2"></span>2.9.2 AIO22I

Der Bereich beträgt 0 bis 20 mA bei den Ein- und Ausgängen.

## <span id="page-12-3"></span>2.9.3 Potentialtrennung

Der Eingangsteil mit dem Mikrocontroller und der CAN-Bus sind voneinander galvanisch getrennt. Die Versorgungsspannung der Modulelektronik wird mittels DC/DC-Wandler entkoppelt.

## <span id="page-12-4"></span>2.10 Hardwareanpassung der analogen Eingänge

#### <span id="page-12-5"></span>2.10.1 AIO22U

Das Modul hat analoge Umschalter, die Betriebsbereiche mit 0 bis 10 V oder ±10 V für Ein- und Ausgänge ermöglichen. Nicht benutzte Eingänge sind direkt am Modul mit Masse zu verbinden, um Störungen zu minimieren. Nach einer Anpassung der Eingangs- bzw. der Eingangsbürdenspannung folgt ein Tiefpassfilter mit einer Dämpfung von 20db / Oktave ab 650 Hz und 40dB / Oktave ab 650 Hz und einer Grenzfrequenz von 30 Hz. Dem analogen Filter folgt ein 12-Bit-A/D-Wandler.

## <span id="page-12-6"></span>2.10.2 AIO22I

Die Stromeingänge besitzen eine aktive Begrenzung, die bei ca. 35 mA einsetzt und keinen höheren Eingangsstrom zulässt. Auf diese Weise wird die interne Bürde geschützt. Nicht benutzte Eingänge sind direkt am Modul mit Masse zu verbinden, um Störungen zu minimieren. Nach einer Anpassung der Eingangs- bzw. der Eingangsbürdenspannung folgt ein Tiefpassfilter mit einer Dämpfung von 20db / Oktave ab 650 Hz und 40dB / Oktave ab 650 Hz und einer Grenzfrequenz von 30 Hz. Dem analogen Filter folgt ein 12-Bit-A/D-Wandler.

#### <span id="page-13-0"></span>2.11 Softwaremäßige Vorverarbeitung der Signale

Die von der Hardware bereitgestellte Spannung wird mit 205 Hz abtastet. Die digitalisierten Werte werden im Controller entsprechend den Abgleichswerten korrigiert und an das digitale rekursive Filter 2. Ordnung weitergegeben. Anschließend werden die bearbeiteten Werte dem CANopen-Format angepasst und bei Erfüllung der Sendebedingungen über den CAN-Bus an den CAN-Master gesendet.

## <span id="page-13-1"></span>2.12 Serielles EEPROM

Um die Konfigurationsparameter wie Abgleichsdaten, Filterparameter usw. nichtflüchtig speichern zu können, enthält das Modul ein serielles EEPROM. Das Speichern der Konfigurationsparameter wird mit einem Schreibzugriff auf ein bestimmtes CANopen-Objekt ausgelöst. Das Laden der Konfigurationsparameter erfolgt bei jeder Systeminitialisierung oder auch beim Schreibzugriff auf das dafür vorgesehene CANopen-Objekt.

## 2.13 Prinzipschaltbild AIO22U

<span id="page-13-2"></span>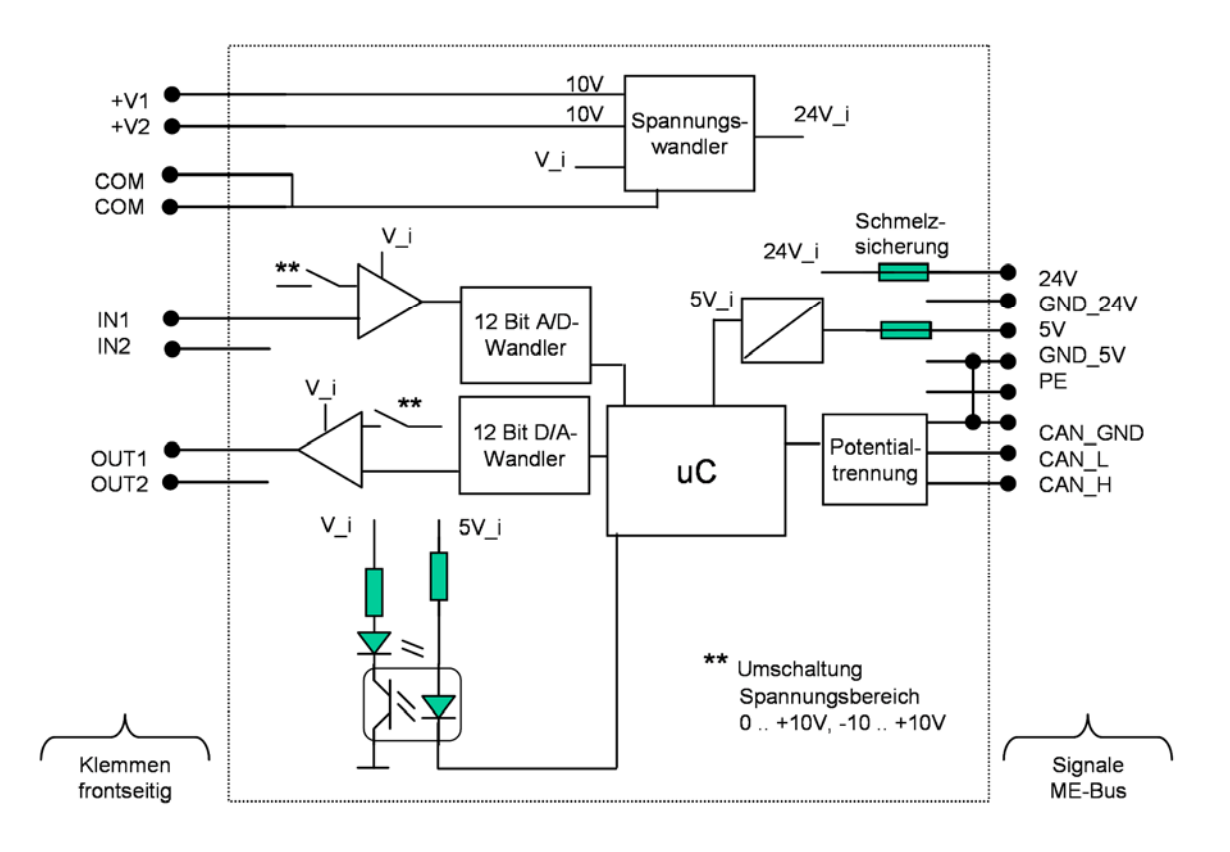

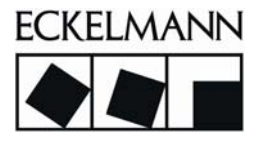

## 2.14 Prinzipschaltbild AIO22I

<span id="page-14-0"></span>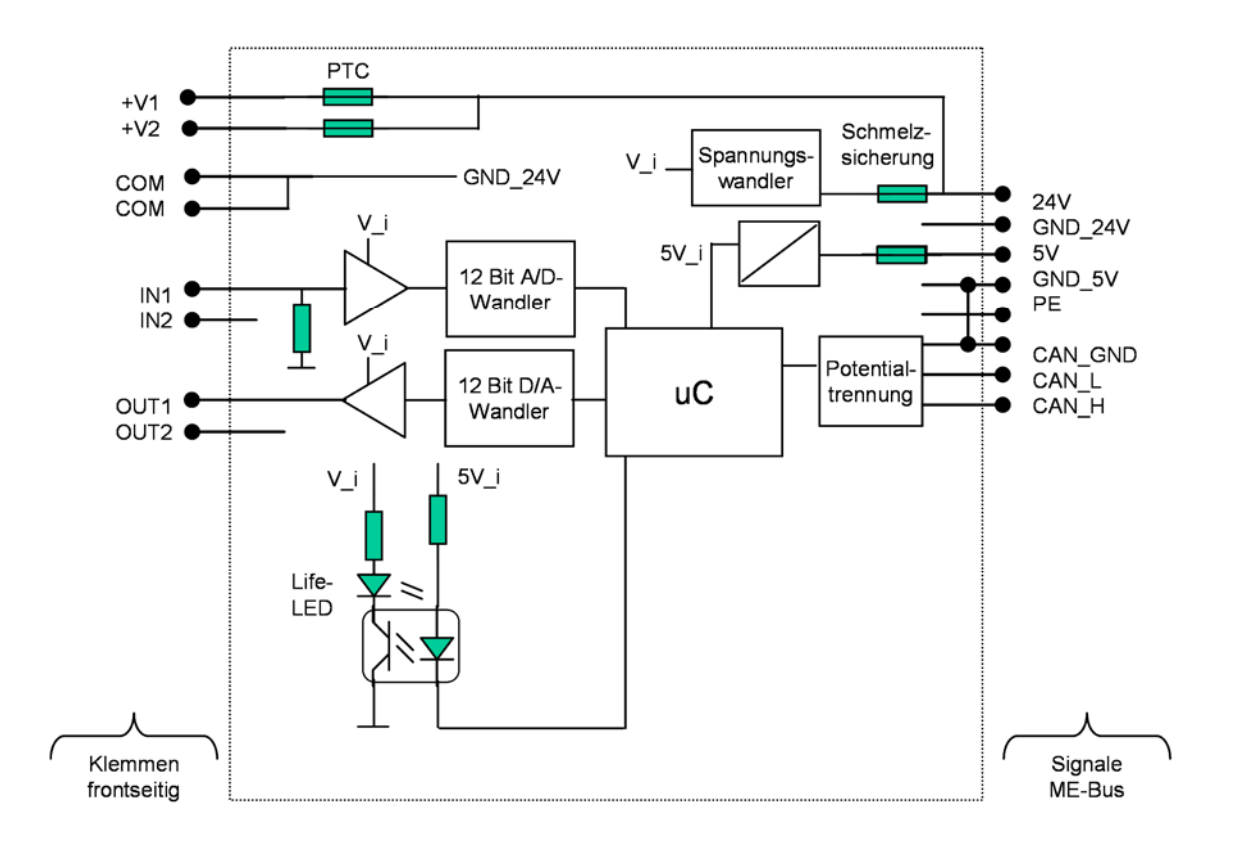

# <span id="page-15-0"></span>3 Technische Daten

## <span id="page-15-1"></span>3.1 Allgemein

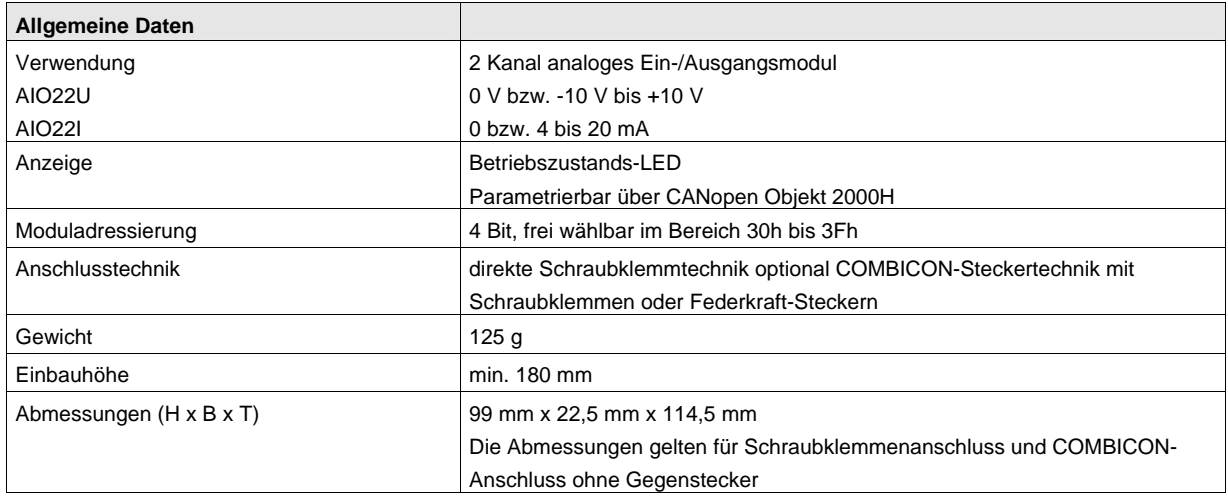

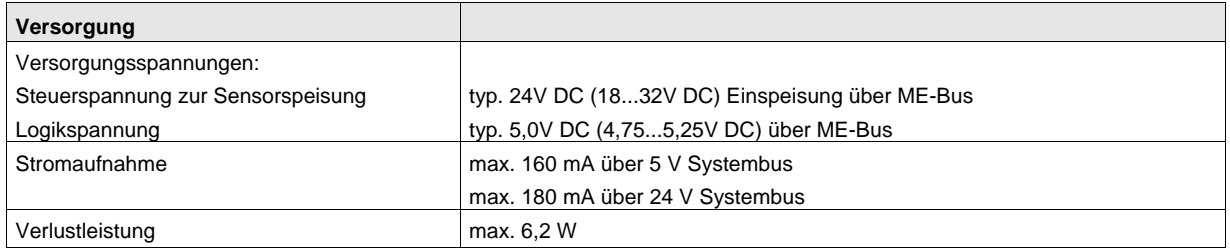

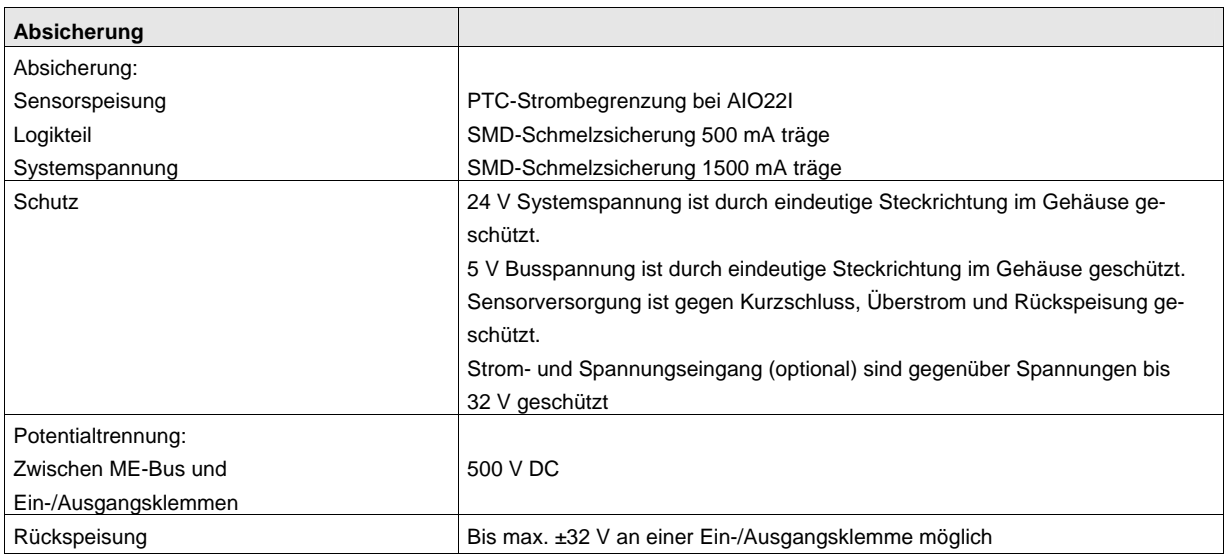

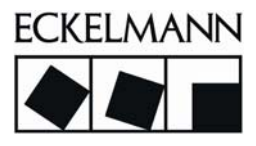

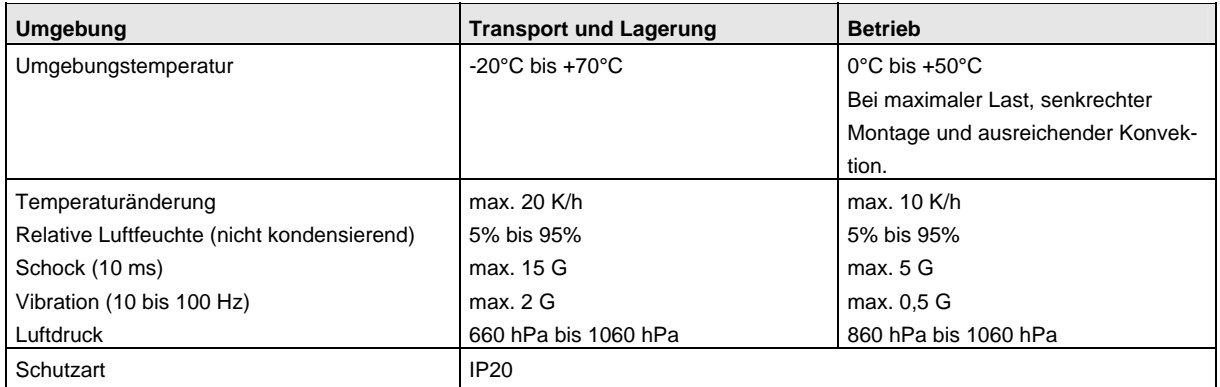

## <span id="page-16-0"></span>3.2 Technische Daten AIO22U

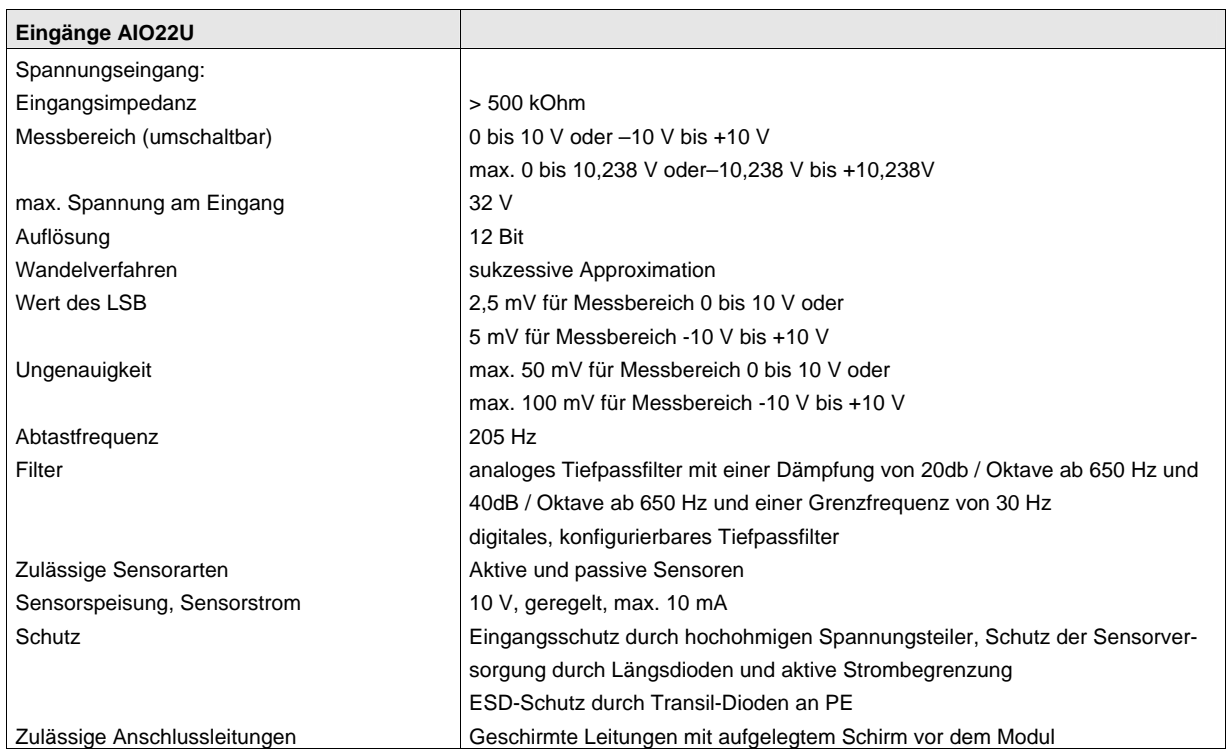

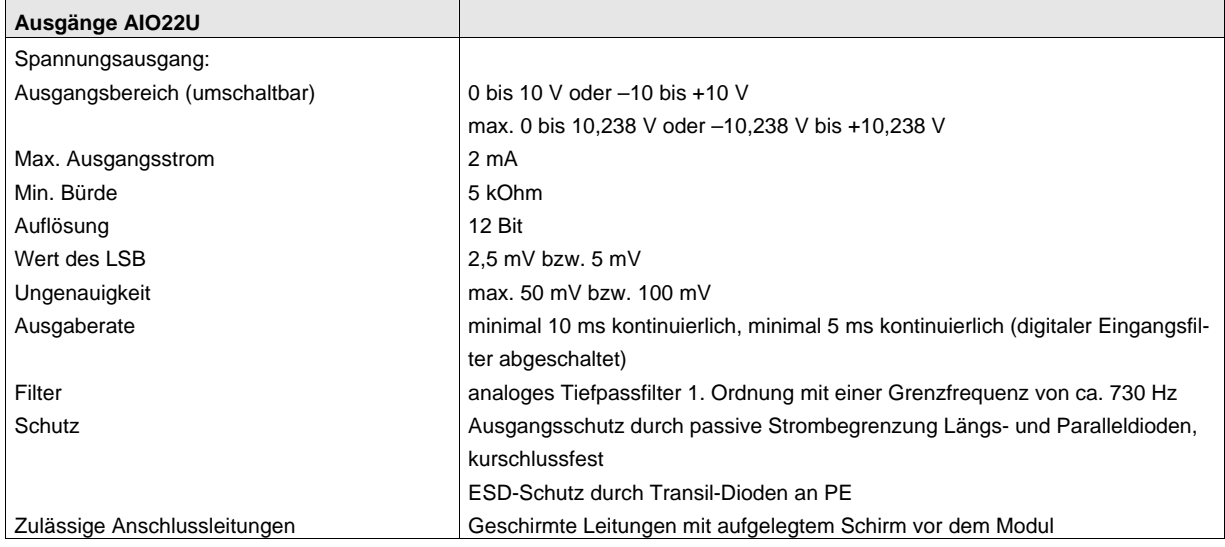

## <span id="page-17-0"></span>3.3 Technische Daten AIO22I

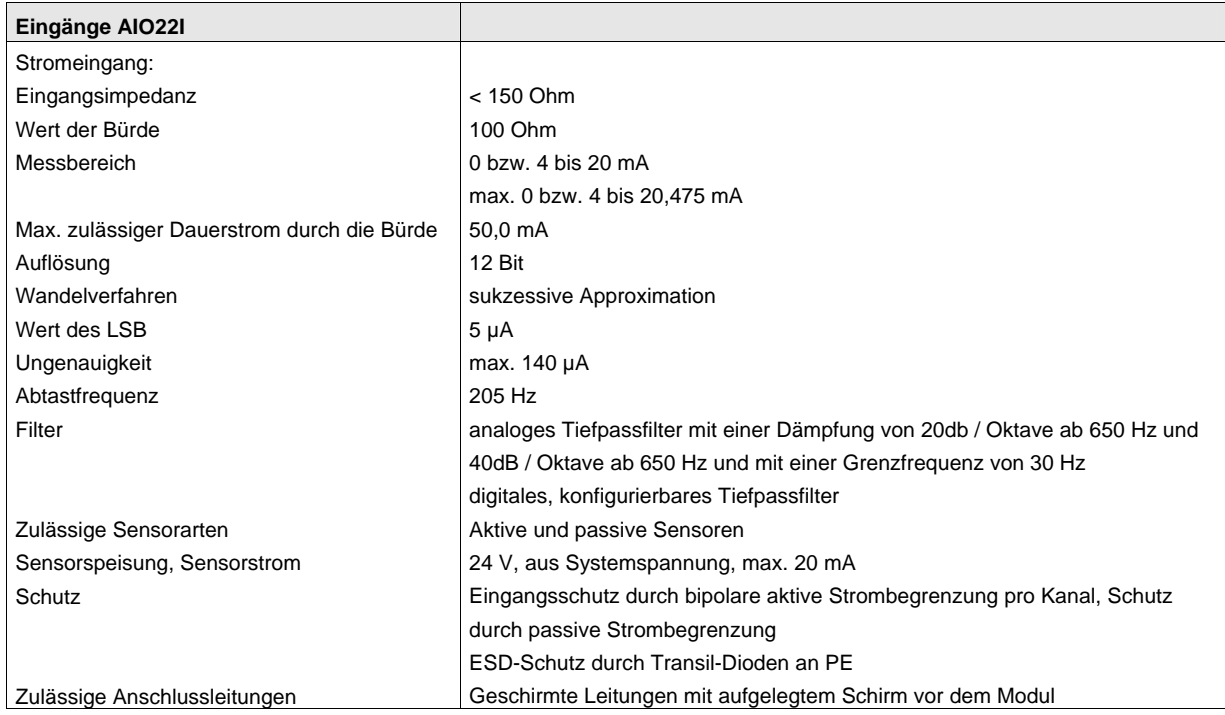

E•FBM: Analoge Eingangs- und Ausgangsmodule AIO22I / AIO22U Version 2.3 10 / 2011

**ECKELMANN**  $\overline{\phantom{a}}$ 

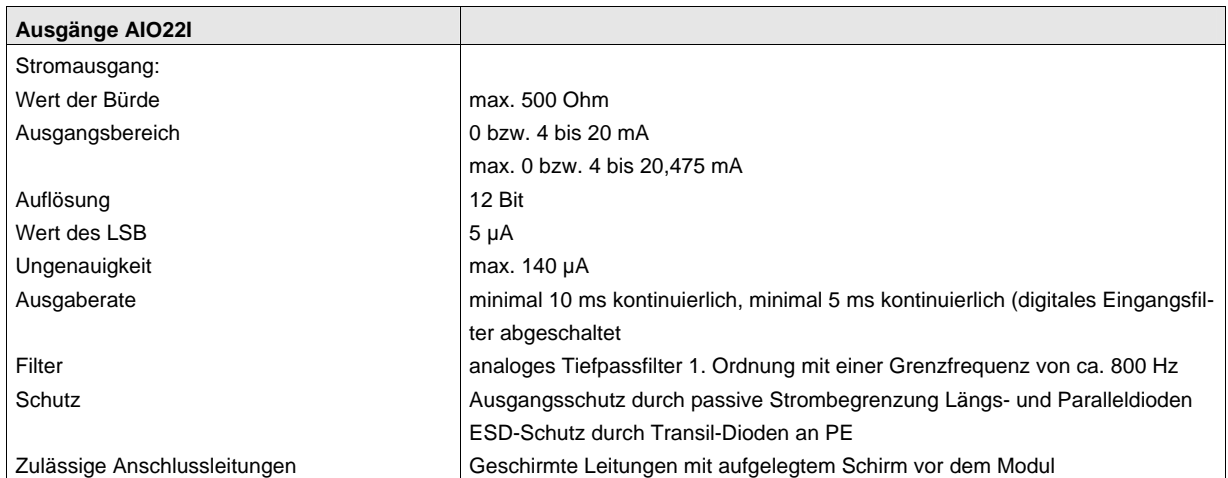

## <span id="page-19-0"></span>4 Montage und Installation

## <span id="page-19-1"></span>4.1 Modulgehäuse

Alle Module der E•FBM-Serie haben modulare ME BUS-Gehäuse. Die Gehäuse bestehen grundsätzlich aus einem Unterteil und einem Oberteil mit Elektronik. Nähere Details zu dem Gehäuseaufbau sind im Systemhandbuch beschrieben.

## <span id="page-19-2"></span>4.2 Montage

Alle Module der E•FBM-Serie können direkt auf einer Trageschiene TS35 mit einem Höhenmaß von 7,5 mm oder 15mm gemäß Europa Norm EN 50022 aufgerastet werden.

Diese Montage ist einfach und platzsparend. Die einzelnen Module werden, dank dem im Gehäuseboden integrierten 10-poligen Querverbinder, sicher positioniert und verbunden. Über den Querverbinder erfolgt die Energieversorgung der Steuerelektronik der Module sowie die Übertragung der Bussignale.

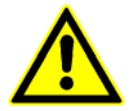

Die Einbaulage muss senkrecht sein, damit eine ausreichende Durchlüftung gewährleistet ist. Für das Modul sollte oben und unten ein Freiraum von mindestens 80 mm freigelassen werden.

## <span id="page-19-3"></span>4.3 ESD – Schutz

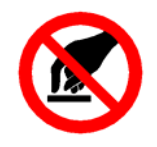

Bei jedem Umgang mit dem Modul sind geeignete ESD-Schutzmassnahmen zu beachten, wie z.B. der Gebrauch von Armbändern, leitfähigen Unterlagen und geeignetem Verpackungsmaterial.

Es sind folgende Punkte zu befolgen:

- Kontrolle der gesamten Anlage auf richtige Verdrahtung
- Überprüfung der eingestellten CAN-Adresse
- Überprüfung der korrekten ME-Bus Kontaktierung
- Überprüfung der korrekten Erdung

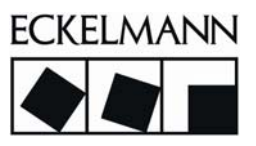

## <span id="page-20-0"></span>4.4 Klemmenbezeichnung AIO22U

Die Steckerbelegung unterscheidet sich bei den beiden Varianten AIO22U und AIO22I in den Signalpotentialen. Die Bezeichnungen sind bei beiden Modulen gleich.

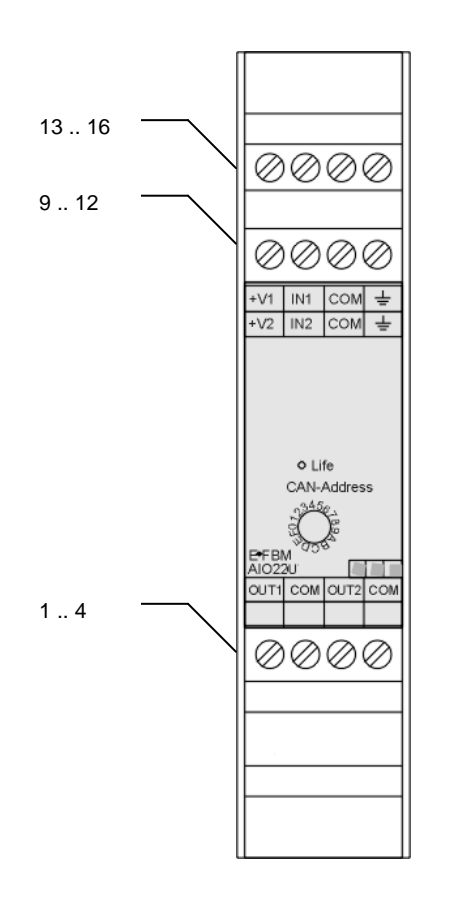

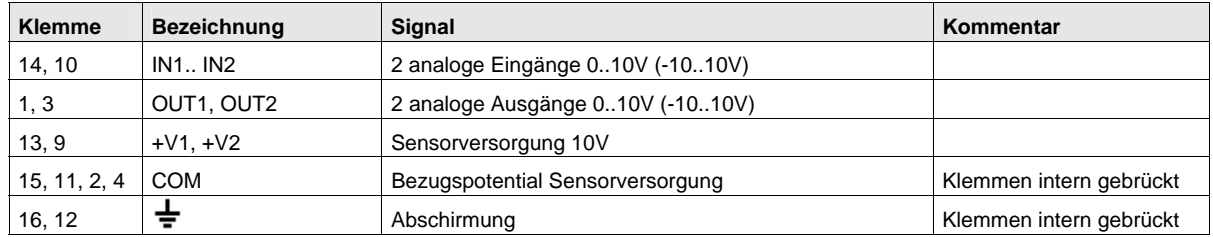

## <span id="page-21-0"></span>4.5 Klemmenbezeichnung AIO22I

Die Steckerbelegung unterscheidet sich bei den beiden Varianten AIO22U und AIO22I in den Signalpotentialen Die Bezeichnungen sind bei beiden Modulen gleich.

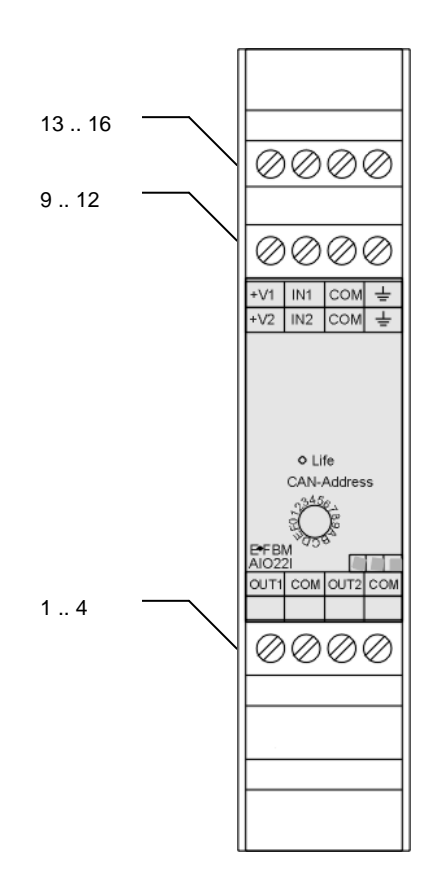

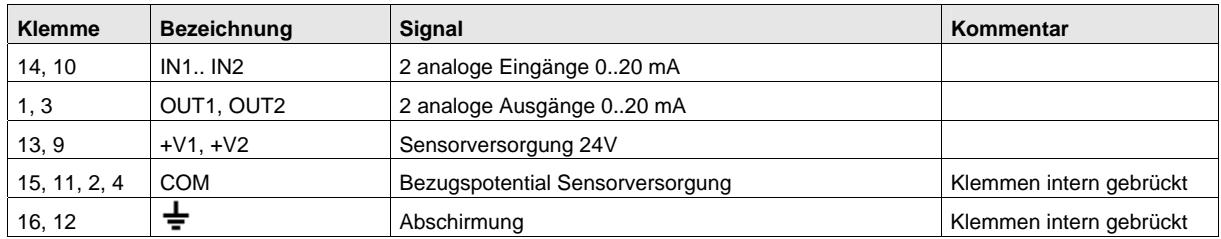

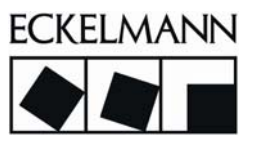

## <span id="page-22-0"></span>4.6 Anschlussbeispiel AIO22I (AIO22U)

Der Spannungsausgang V2 versorgt einen Sensor mit einer Spannung 24 V. Der Sensor ist mit geschirmten Zuleitungen am 2. Analogeingang angeschlossen. Das Anschlussbild gilt auch für das Modul AIO22U. Bei diesem Modul wird am Ausgang V2 eine Spannung von 10 V ausgegeben.

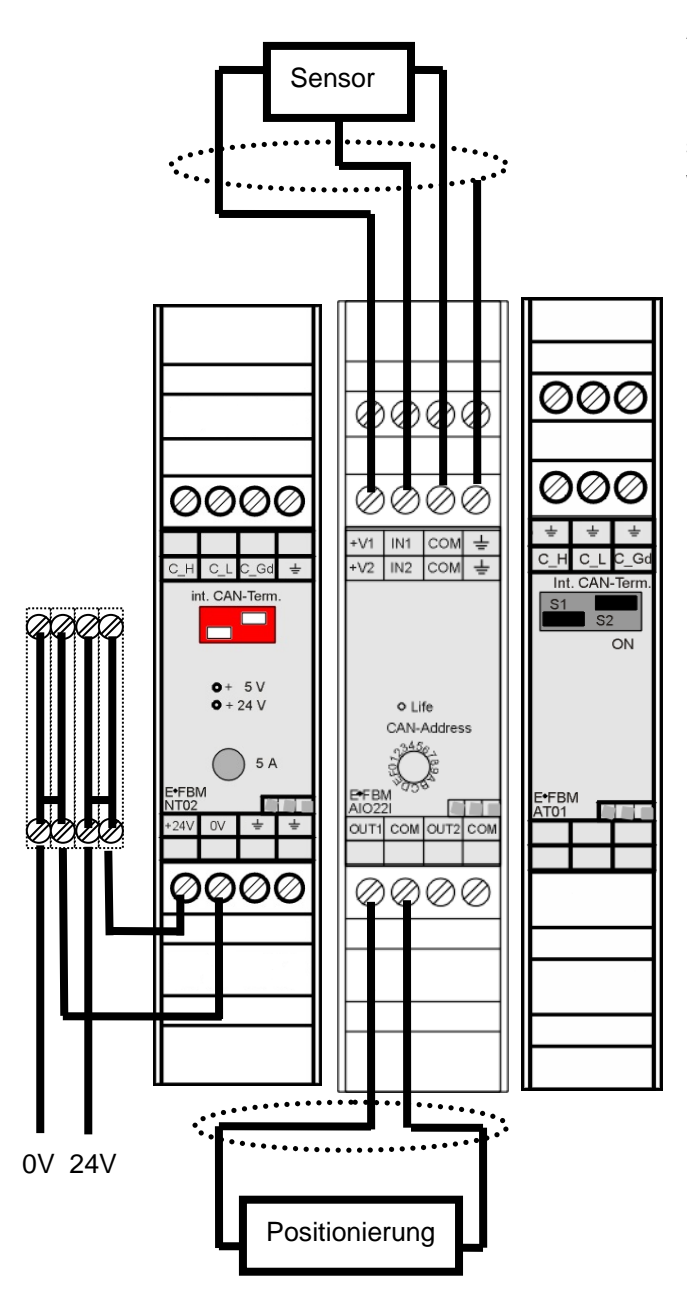

#### **Anmerkung:**

Um einen Sensor mit –10..10 V an einen Eingang anzuschließen, muss dieser Sensor mit einer externen Spannung versehen werden.

Um die Ableitfähigkeit des Schirms zu erhöhen, sollte dieser großflächig vor dem Modul aufgelegt werden. Ein Anschluss am Modul entfällt dann.

## <span id="page-23-0"></span>5 Inbetriebnahme

Nach der mechanischen und elektrischen Installation der Feldbusmodule kann das Modul in Betrieb genommen werden.

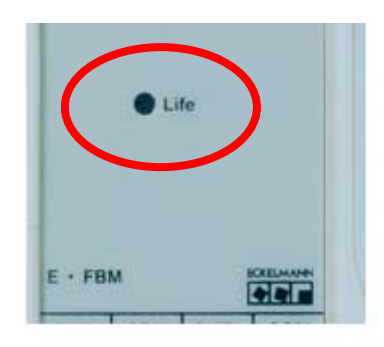

Versorgungsspannung an: Sobald die Versorgungsspannung eingeschaltet wurde, befindet sich das Modul im Zustand der automatischen Baudratenerkennung. Die Life-LED im Kopf des Moduls blinkt mit 8 Hz. Nach Erkennung der Baudrate erfolgt die interne Initialisierung des Moduls. Danach befindet sich das Modul in dem internen Status *Preoperational*. Das Modul befindet sich nun in Bereitschaft und erwartet Ansteuerbefehle über den CAN-Bus. Die Life-LED blinkt mit 0,25 Hz.

Initialisierung des Moduls: Nach erfolgter Initialisierung des Moduls über den CAN-Bus (z.B. durch eine Steuerung) mit dem Kommando *Start-remote-Node* befindet sich das Modul im Status *Operational*. Die Life-LED leuchtet (dauernd ein).

Es sind alle Ein- und Ausgänge anzusteuern und die spezifizierten Spannungs- und Stromwerte zu überprüfen.

Modul gestoppt: Wenn über den CAN-Bus ein Kommando *Stop-remote-Node* gesendet wird, geht das Modul in den Zustand *Stopped*. Das Modul wartet auf ein entsprechendes Kommando, um diesen Zustand zu verlassen. In diesem Zustand ist die Life-LED dauernd aus.

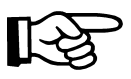

Der Modus der Life-LED ist über den CAN-Bus änderbar (siehe Kapitel Parametrierung). Die obigen Aussagen zu der Life-LED gelten daher nur für die Default-Einstellung.

## <span id="page-23-1"></span>5.1 Abschirmung

Für die Ein- und Ausgänge sind nur geschirmte Leitungen zulässig. Die Schirme sind unmittelbar vor den Eingangsklemmen großflächig aufzulegen, damit Störungen bereits vor dem Modul abgeleitet werden. Um allen aufgeführten EMV-Anforderungen zu genügen, sollten die modulinternen PE-Klemmen nicht benutzt werden.

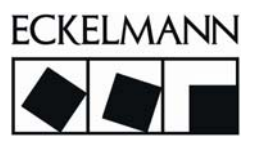

## <span id="page-24-0"></span>6 Programmierung und Parametrierung

## <span id="page-24-1"></span>6.1 Einstellung Knotenadresse (Node ID)

Jedes E•FBM-Modul in einer Linie muss mit einer eindeutigen Knotenadresse am CAN-Bus eingestellt sein.

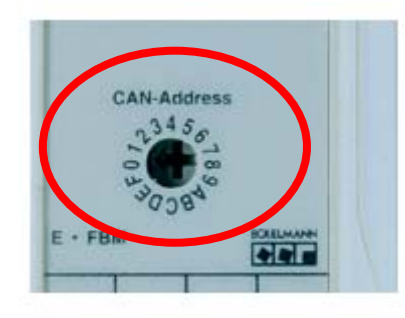

Die Einstellung der Knotenadresse erfolgt über einen frontseitig zugänglichen Hex-Schalter (4 niederwertige Adressenbits) und über einen Codierschalter innerhalb des Gehäuses (3 höherwertige Adressenbits). Innerhalb eines Modultyps sind somit durch Codierung über den Hex-Schalter maximal 16 Module möglich.

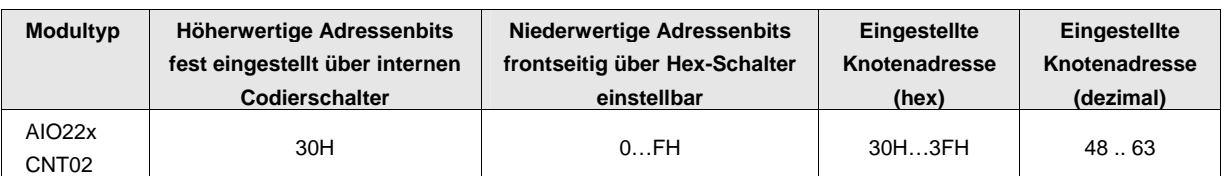

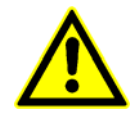

Es ist bei der Einstellung der Knotenadresse darauf zu achten, dass keine Doppelbelegungen von Modulen mit gleichen Knotenadressen am CAN-Bus vorkommen. Das heißt, mehrere Module der obigen Tabelle am gleichen CAN-Bus müssen unterschiedlich eingestellte Hex-Schalter besitzen.

## 6.2 AIO22 Brücken und Codierschalter

<span id="page-25-0"></span>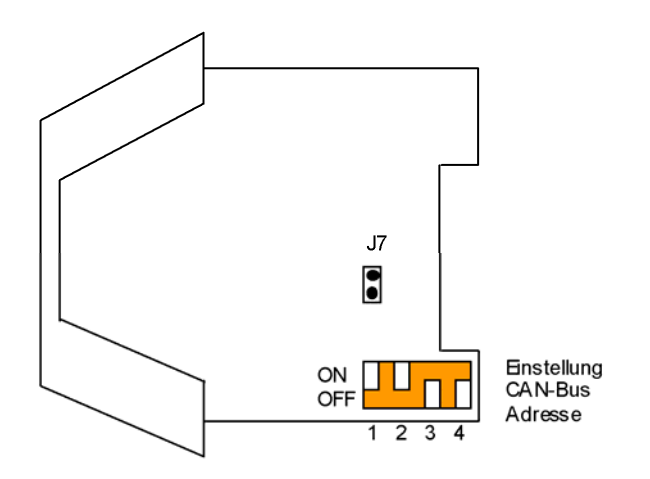

Über den 4-poligen DIL-Schalter kann die Basis-Adresse (höherwertige Adressenbits) des CAN-Bus verändert werden. Die vor eingestellte Adresse sollte im Normalfall nicht geändert werden.

**Anmerkung:** Die Einstellung der Basisadresse erfolgt über die DIL-Schalter 1..3. Die Einstellung von DIL-Schalter 4 (ON oder OFF) hat keinen Einfluss auf die resultierende Basisadresse.

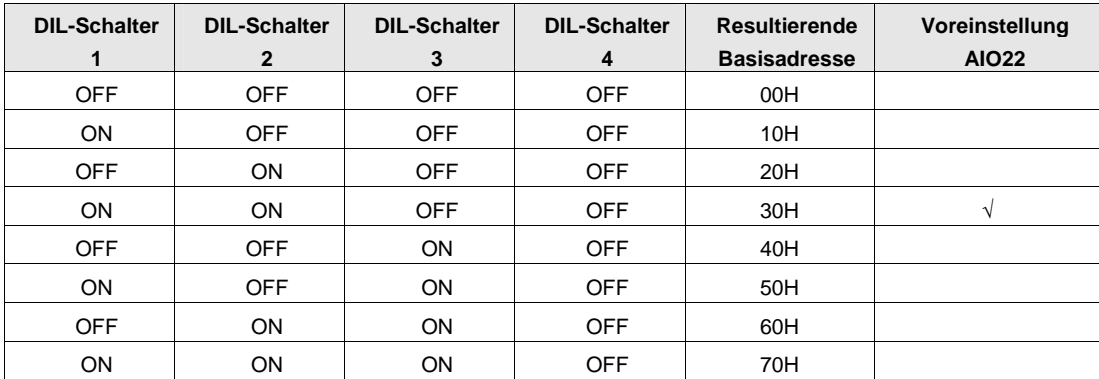

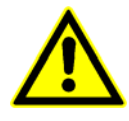

Die Brücke J7 ist für einen optionalen Abschluss des CAN-Bus vorgesehen. Bei geschlossener Brücke wird zwischen den Leitungen CAN\_L und CAN\_H auf dem ME-Bus ein Widerstand von 120 Ohm zugeschaltet. Diese Brücke darf im Normalfall nicht geschlossen sein.

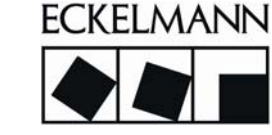

#### <span id="page-26-0"></span>6.3 Signal- und Datenfluss

Die Konfigurationsparameter und der Datenverlauf für einen Signaleingang sind in folgendem Diagramm dargestellt.

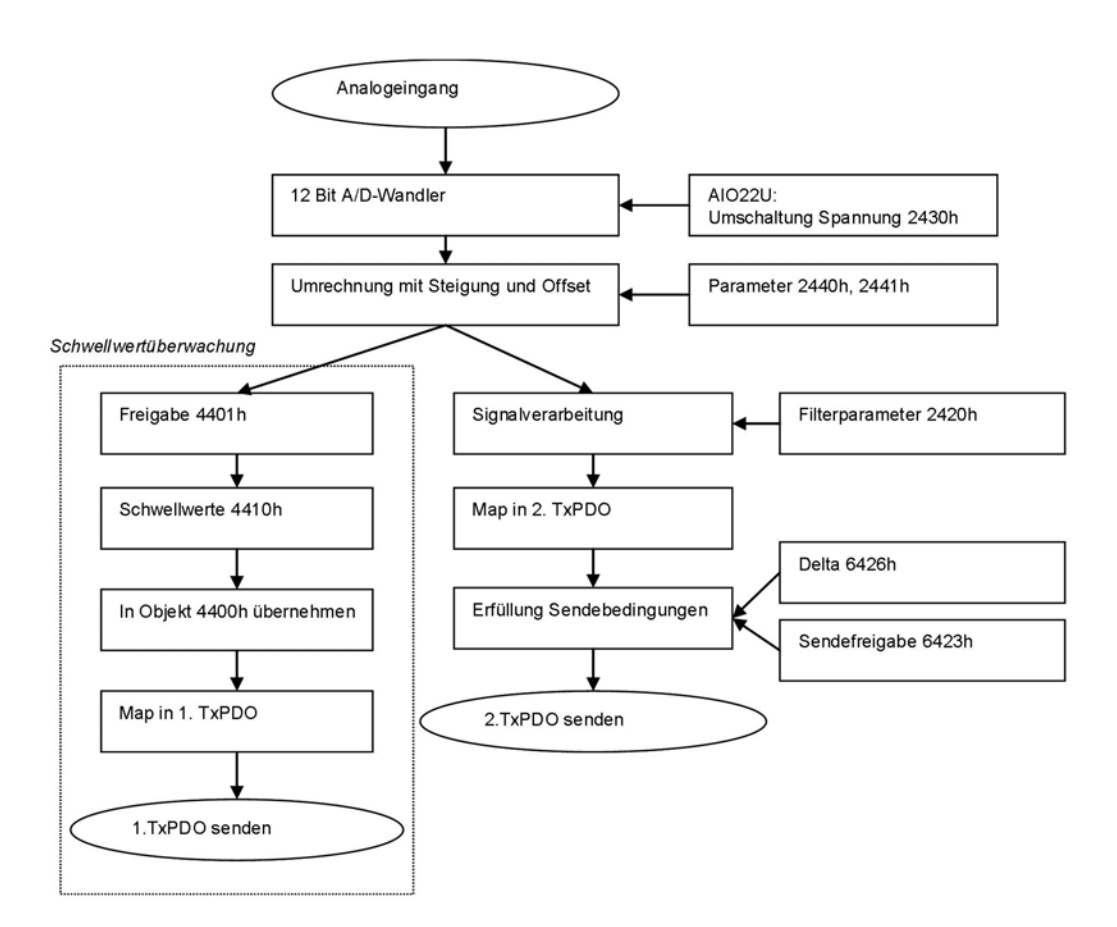

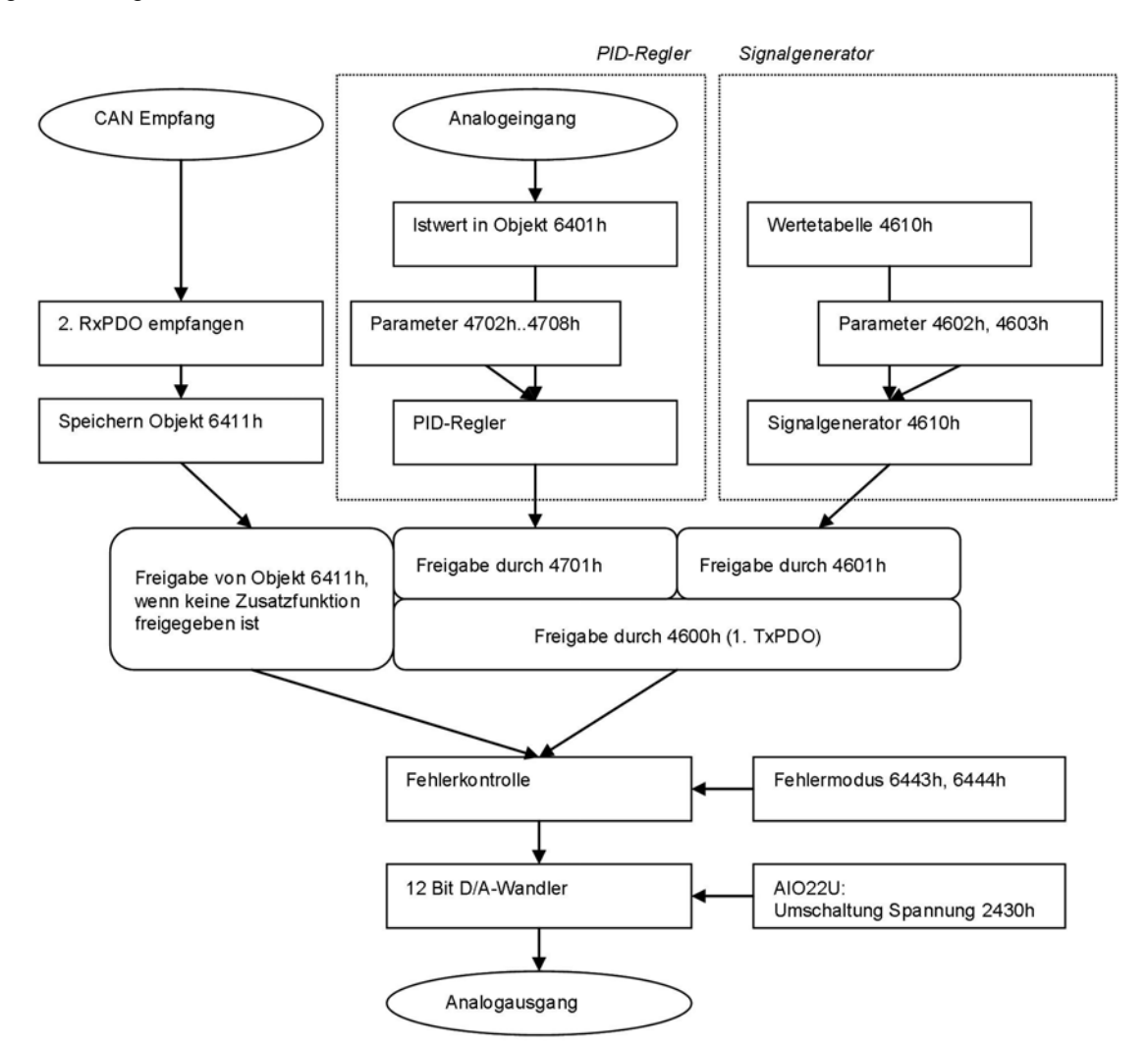

Die Konfigurationsparameter und der Datenverlauf für einen Signalausgang sind in folgendem Diagramm dargestellt.

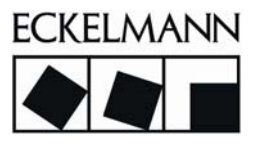

## <span id="page-28-0"></span>6.4 Parametrierung

Nach einem Power On und nach der anschließenden internen Initialisierung besteht die Möglichkeit, folgende Objekte per SDO-Transfer zu parametrieren:

#### Kommunikationsprofil (communication profile area):

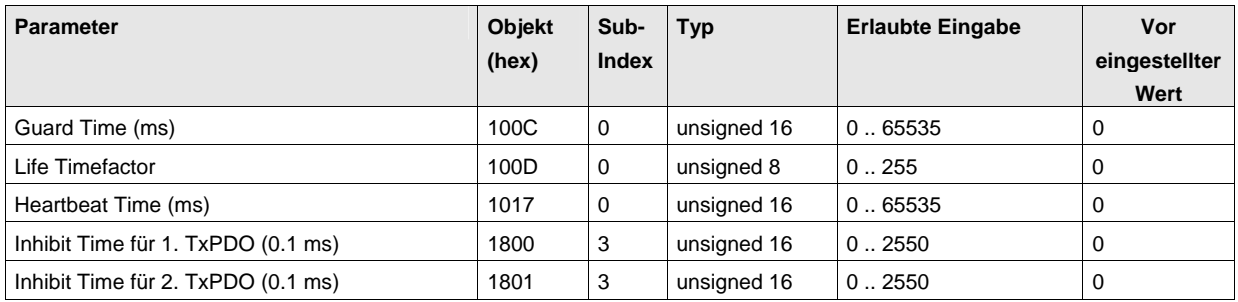

## Standardisierter Geräteprofilbereich:

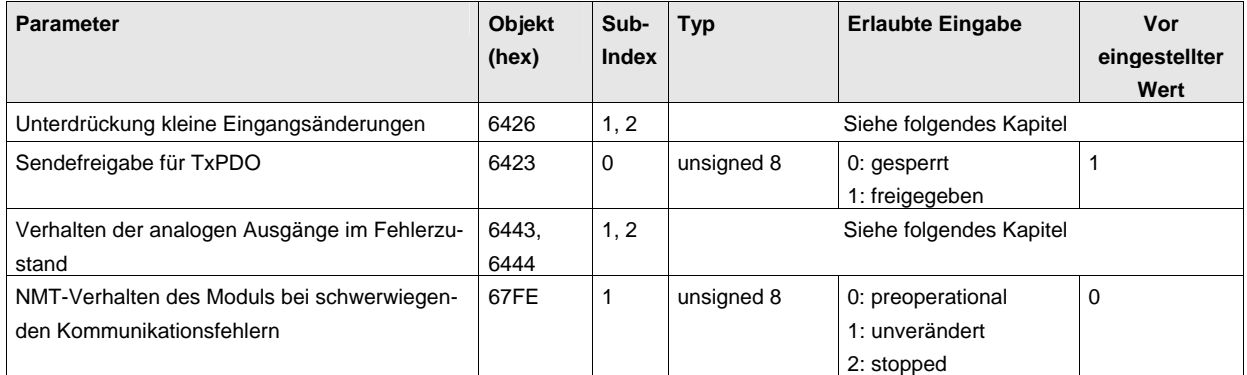

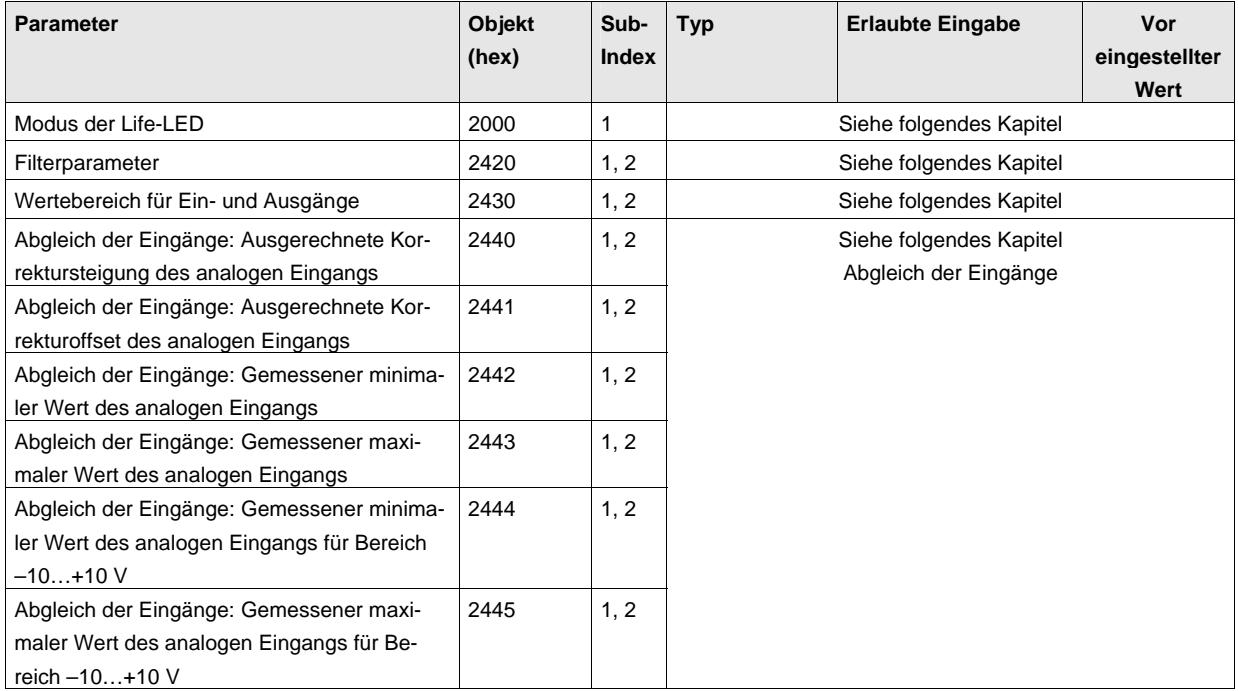

## Herstellerspezifischer Geräteprofilbereich:

#### Herstellerspezifischer Geräteprofilbereich (Zusatzfunktionen):

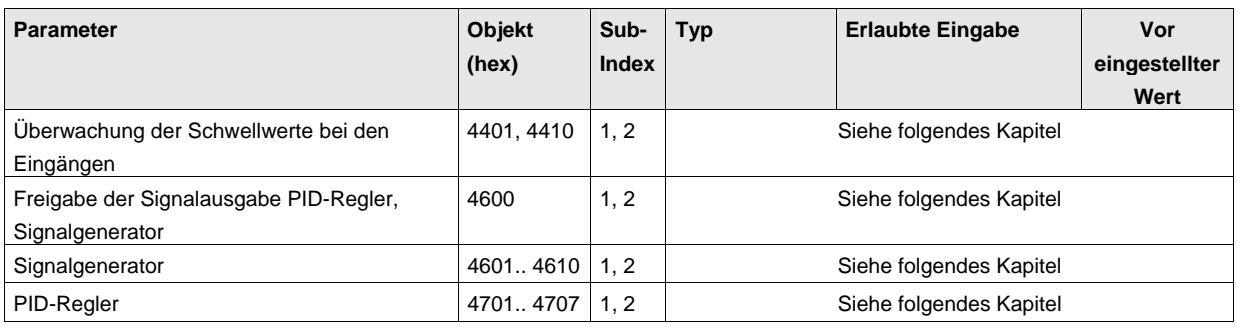

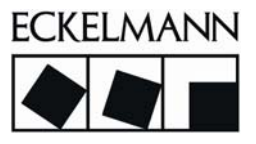

## <span id="page-30-0"></span>6.4.1 Unterdrückung kleiner Eingangsänderungen

Über einen einstellbaren Mindestwert können kleine Änderungen der Eingänge unterdrückt werden. Die Funktion benötigt die folgenden Parameter. Der Subindex 1, 2 entspricht dem Kanal 1, 2.

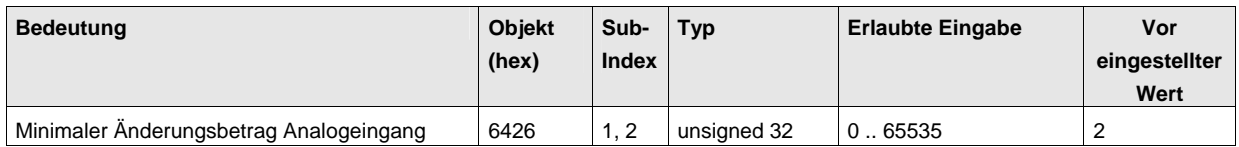

Das Objekt 6426h *Delta* definiert die Sendebedingungen für die ereignisgesteuerte Übertragung der analogen Eingänge, in diesem Fall: *minimaler Änderungsbetrag*. Wenn die absolute Änderung des analogen Eingangs seit der letzten Sendung den Änderungsbetrag übersteigt, wird das Senden des entsprechenden TxPDO erneut ausgelöst.

Der Delta-Wert ist bezogen auf das Objekt 6426h. Ein Bit im Objekt 6426h entspricht einem Wert des maximalen Bereichs (20, 475mA) dividiert durch 4095. In der Tabelle sind einige Beispiele zur Parametrierung von Delta dargestellt.

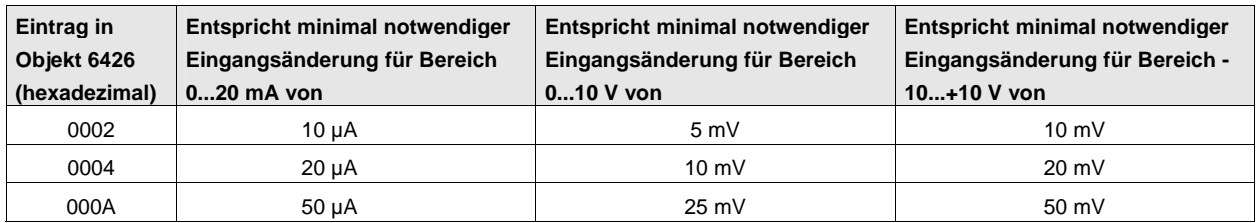

## <span id="page-30-1"></span>6.4.2 Verhalten der analogen Ausgänge im Fehlerfall

Diese Funktion ermöglicht die Vorgabe eines bestimmten Verhaltens der analogen Ausgänge im Fehlerfall. Die Funktion benötigt die folgenden Parameter. Der Subindex 1, 2 entspricht dem Kanal 1, 2.

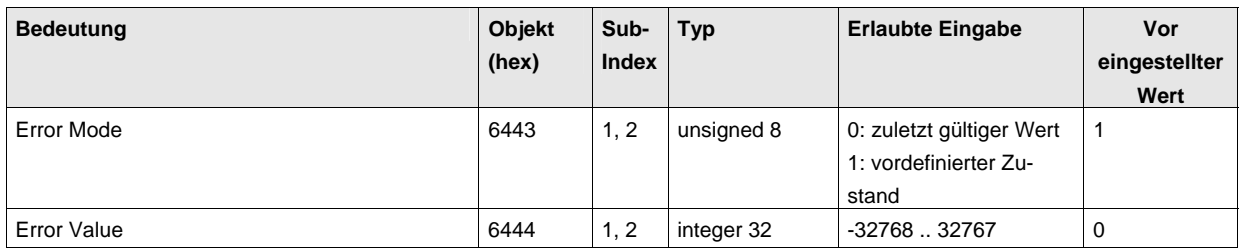

Mit dem Parameter *Error Mode* (Objekt 6443h) wird definiert, ob ein Ausgang (Objekt 6411h) im Falle eines Gerätefehlers einen vordefinierten (im Objekt 6444h gespeicherten) oder den zuletzt gültigen Wert annehmen soll. In dem Parameter *Error Value* (Objekt 6444h) wird die Ausgangsspannung im Falle eines Gerätefehlers bei entsprechend eingestelltem *Error Mode* definiert.

<sup>© 2007</sup> ECKELMANN AG • Berliner Straße 161 • D-65205 Wiesbaden

 $\degree$  2007 ECRELMANN AG • Benner Stratse 101 • D-03200 Wiesbaden<br>Telefon:+49(0)611- 7103-0 • Fax:+49(0)611-7103-133 • www.eckelmann.de • info@eckelmann.de

Das Datenformat für einen Wert im Ausgang n ist wie folgt definiert:

(Objekt 6444h, Sub-Index n) = (Objekt 6411h, Sub-Index n) \* 65536

In den folgenden Tabellen ist das Datenformat für das Objekt 6444h dargestellt:

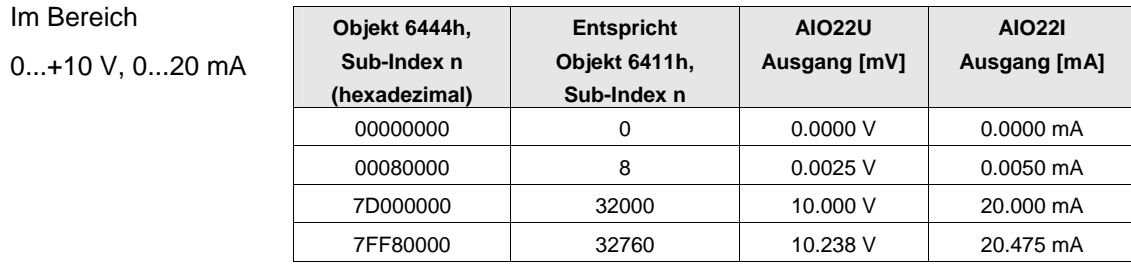

#### Im Bereich

 $-10...10$  V

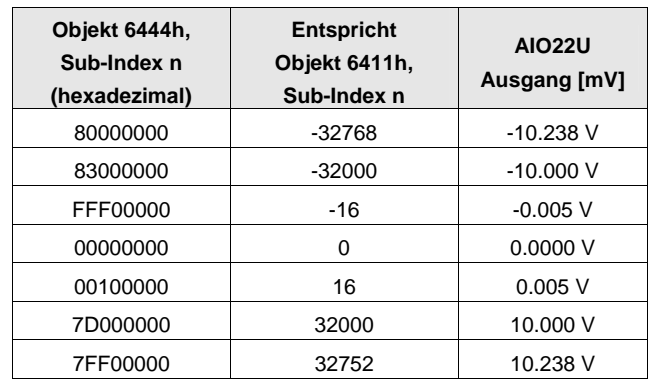

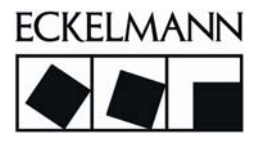

## <span id="page-32-0"></span>6.4.3 Modus der Life-LED

Mittels der Life-LED werden die Betriebszustände der FBM visuell dargestellt. Die Funktion der Life-LED ist über Objekt 2000h über den CAN-Bus parametrierbar.

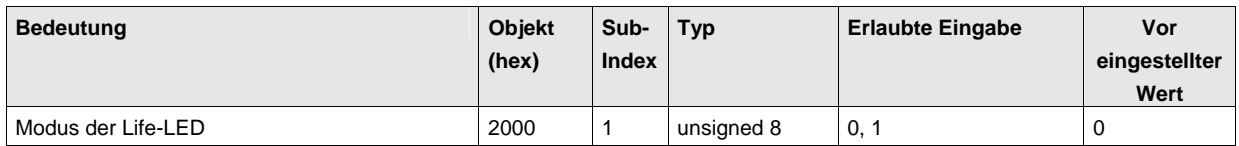

Mit dem Objekt 2000h können für die FBM-Zustände zwei mögliche Darstellungsmuster der Betriebszustände parametriert werden.

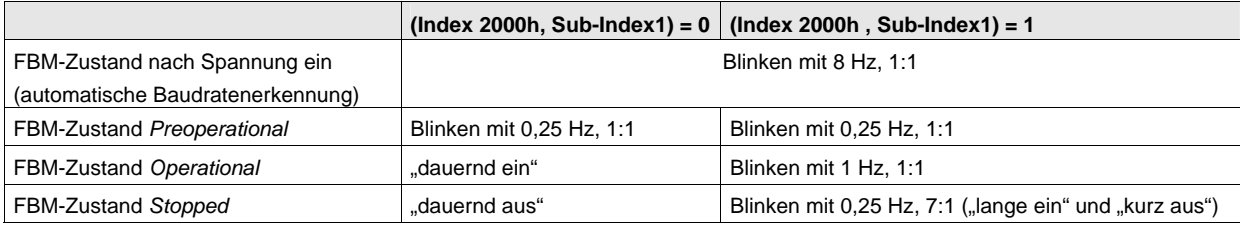

## <span id="page-32-1"></span>6.4.4 Digitaler Filter 2. Ordnung für die Eingänge

Messwerte können über einen digitalen Filter 2. Ordnung geglättet werden. Die Funktion benötigt die folgenden Parameter. Der Subindex 1, 2 entspricht dem Kanal 1, 2.

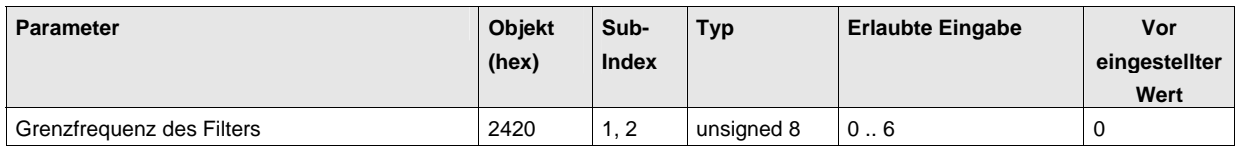

Das Objekt 2420h, Sub-Index1 und Sub-Index2 definiert für jeden analogen Eingang die Grenzfrequenz des digitalen rekursiven Filters 2. Ordnung.

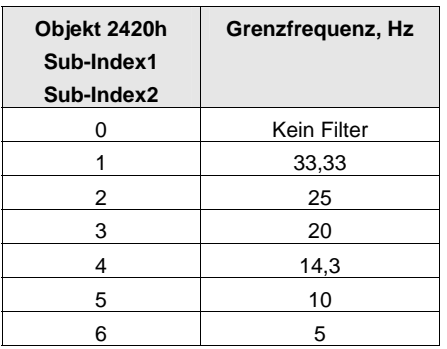

Die resultierende Signaldämpfung des jeweiligen Eingangs ergibt sich aus der Dämpfung des analogen Filters und der Dämpfung des digitalen Filters. Der Filter ist ausgeschaltet, wenn im Objekt eine 0 eingetragen ist.

## <span id="page-33-0"></span>6.4.5 Wertebereich für Ein- und Ausgänge

Das Objekt 2430h definiert den Wertebereich für Ein- und Ausgänge des jeweiligen Kanals. Es können folgende Bereiche eingestellt werden. Der Subindex 1, 2 entspricht dem Kanal 1, 2.

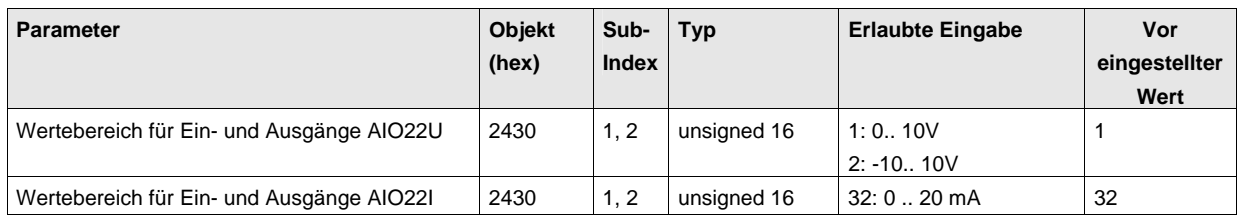

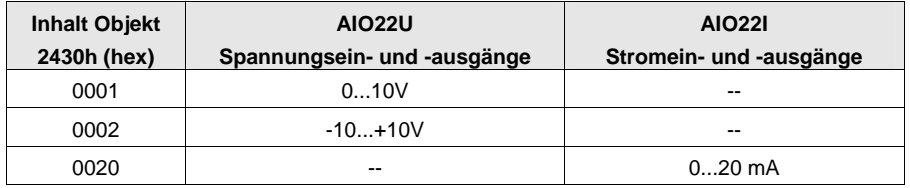

## <span id="page-33-1"></span>6.4.6 Überwachung der Schwellwerte bei den Eingängen (ab SW-V1.07)

Diese Funktion ermöglicht eine Überwachung der Eingangsspannung. Bei Überschreiten der Grenzwerte werden die entsprechenden Bits des virtuellen digitalen Eingangs gesetzt. Die virtuellen Eingänge werden im 1.TxPDO (Objekt 4400h) des analogen Eingangsmoduls gesendet. Somit wird dieses Analogeingangsmodul wie ein Modul mit gemischten Eingängen (analog und digital) behandelt. Die Funktion benötigt die folgenden Parameter. Der Subindex 1, 2 entspricht dem Kanal 1, 2.

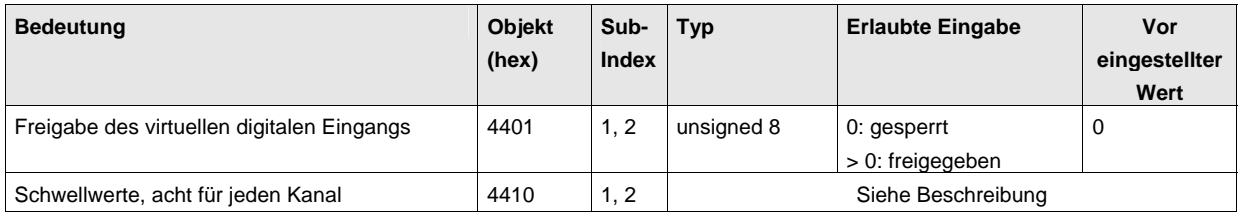

Parametrierung der Schwellwerte (Objekt 4410, Sub-Index 1..2):

Bei der Parametrierung der 8 Schwellwerte für jeden Eingang wird ein Feld 16 Byte groß (jeweils 2 Byte für ein Schwellwert) an das AIO22 übertragen. Jeder Schwellwert besteht aus einem 16 Bit Wort SXXXXXXXXXXXX000 mit S: Vorzeichen (2er-Komplement), X: Daten (12 Bit). Bei Überschreitung der Schwellwerte werden die entsprechenden Bits des virtuellen logischen Einganges gesetzt.

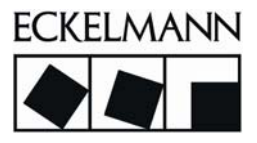

#### <span id="page-34-0"></span>6.4.7 Signalgenerator

Die Software des Moduls beinhaltet einen Signalgenerator. Für die Realisierung dieser Funktion wird im Speicher des Moduls eine Tabelle für jeden Ausgang max. 32 Werte (je 2 Byte) reserviert. Für die Erzeugung der analogen Spannung am Ausgang des Moduls werden die Werte in einem parametrierten Zeitabstand At aus der Tabelle gelesen und ausgegeben. Die Länge einer Periode ergibt sich durch die Summe von nx Ausgabewerten und px Pausewerten im Zeitabstand At.

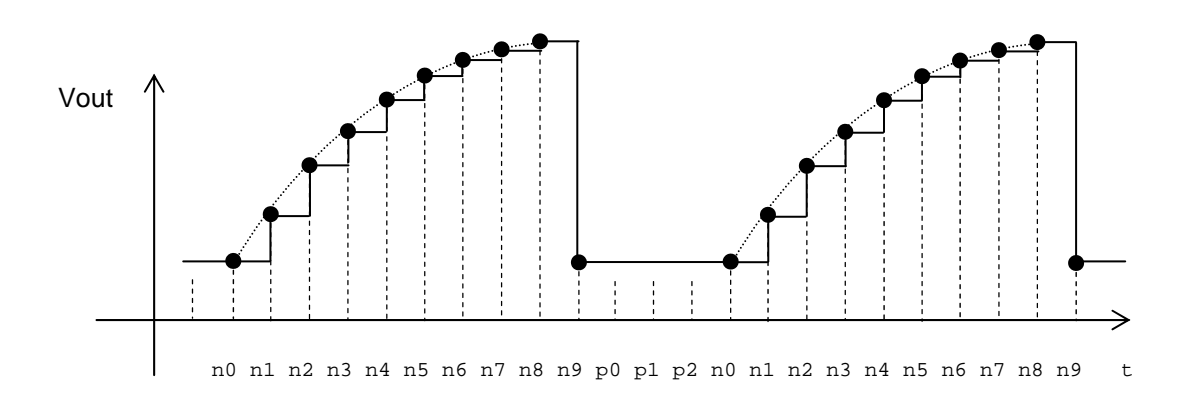

Die Signalerzeugung wird mit folgenden Parametern konfiguriert. Der Subindex 1, 2 entspricht dem Kanal 1, 2.

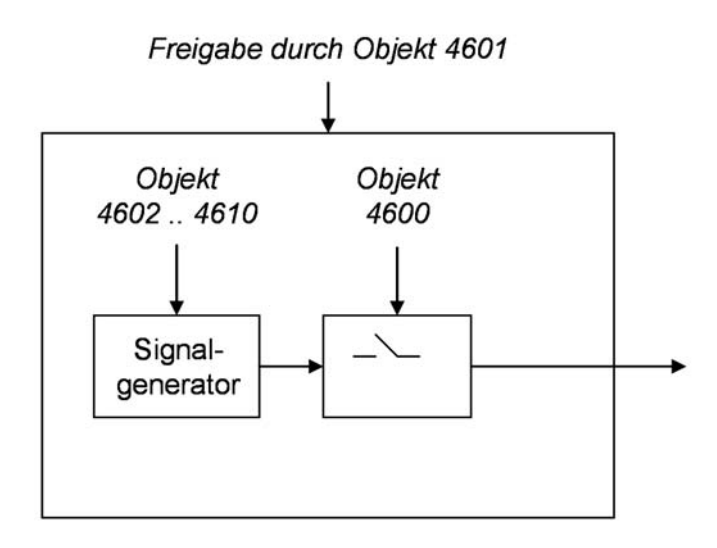

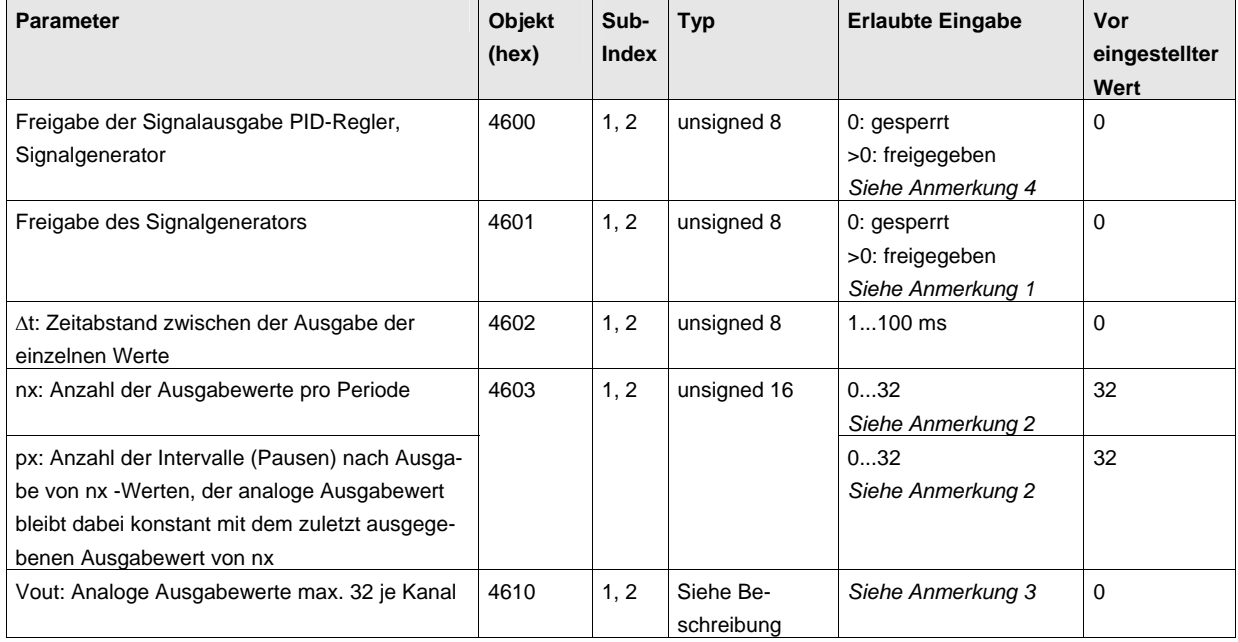

- **Anmerkung 1:** Nach jeder Freigabe des Signalgenerators über Objekt 4601h werden dessen Parameter auf Defaultwerte gesetzt. Nach der Freigabe stehen die weiteren Objekte des Signalgenerators zum Schreiben bzw. Lesen zur Verfügung.
- **Anmerkung 2:** Im ersten Byte (low-Byte) steht die Anzahl der Wandlungswerte nx. Im zweiten Byte (high-Byte) steht die Anzahl der Wandlungsintervalle (Pausen) px, bei denen der letzte Wandlungswert unverändert bleibt.
- **Anmerkung 3:** Bei der Parametrierung der Ausgabewerte wird für jeden Kanal ein Feld (DOMAIN) mit der Größe 64 Byte (jeweils 2 Byte für einen Ausgabewert) an das AIO22 übertragen. Jeder Ausgabewert besteht aus einem 16 Bit Wort SXXXXXXXXXXXX000 mit S: Vorzeichen (2er-Komplement), X: Daten (12 Bit).
- **Anmerkung 4:** Die Signalausgabe wird nur freigegeben, wenn die Steuerung das entsprechende Objekt 4600h setzt. Dieses Objekt kann durch die Steuerung über das 1. RxPDO als virtueller digitaler Ausgang angesprochen werden. Nach der Freigabe beginnt der Signalgenerator mit Ausgabe des Wertes n0.

Falls dieser virtuelle Ausgang nicht gesetzt ist, wird am analogen Ausgang ein von der Steuerung vorher gesendeter analoger Wert ausgegeben.

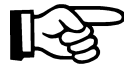

Da die Signalausgabe eine selbständige Aktivität der Ausgangsmodule darstellt, ändern sich die analogen Werte bei der entsprechenden Konfiguration selbständig ohne Vorgabe von der Steuerung.

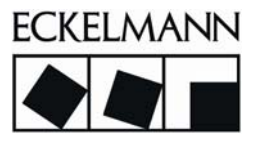

## <span id="page-36-0"></span>6.4.8 PID-Regler

Die Software des Moduls beinhaltet einen PID-Regler. Für die Realisierung dieser Funktion braucht das Modul AIO22 die Reglerparameter und die Freigabe der Reglerfunktionalität.

## <span id="page-36-1"></span>6.4.8.1 Signalflussplan des PID-Reglers

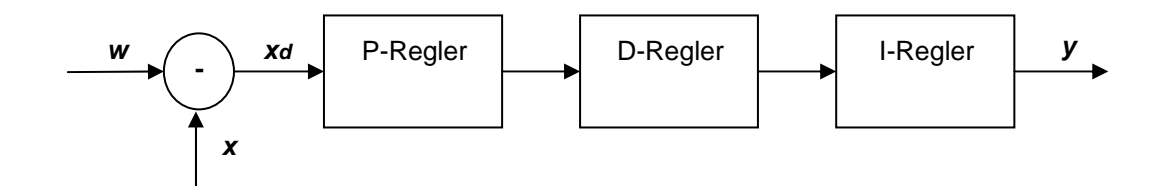

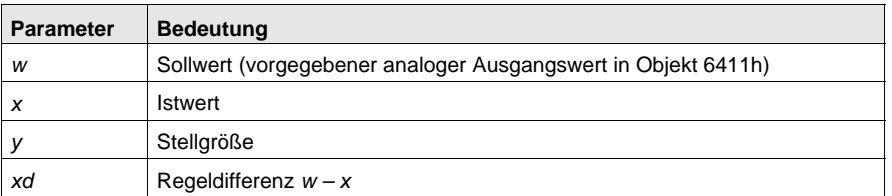

## <span id="page-36-2"></span>6.4.8.2 PID-Algorithmus

Der PID-Algorithmus ist wie folgt realisiert (Quelle: Edgar Dittmar "Mikrocomputer-Einsatz in der Automatisierung", Vogel Verlag, 1. Auflage 1979, ISBN 3-8023-0574-4):

$$
y_i = K_{PM} * \left(x_{di} + \frac{T_S}{T_N} * \sum_{i=0}^{i=n} x_{di} + \frac{T_V}{T_S} * (x_{di} - x_{di} - 1)\right)
$$

mit den Konstanten

Verstärkung des Algorithmus

$$
K_{PM} = \left(1 + \frac{T_v}{T_n}\right) * K_P
$$

Integralkonstante des Algorithmus

$$
\frac{T_s}{T_N} = \frac{T_s}{T_n + T_v}
$$

$$
\frac{T_v}{T_s} = \frac{T_v}{\left(1 + \frac{T_v}{T_n}\right) * T_s}
$$

Differentialkonstante des Algorithmus

© 2007 ECKELMANN AG • Berliner Straße 161 • D-65205 Wiesbaden

 $\degree$  2007 ECRELMANN AG • Benner Strate 101 • D-03203 Wiesbauen<br>Telefon:+49(0)611- 7103-0 • Fax:+49(0)611-7103-133 • www.eckelmann.de • info@eckelmann.de

Die Konstanten des Algorithmus werden mit folgenden Parametern konfiguriert:

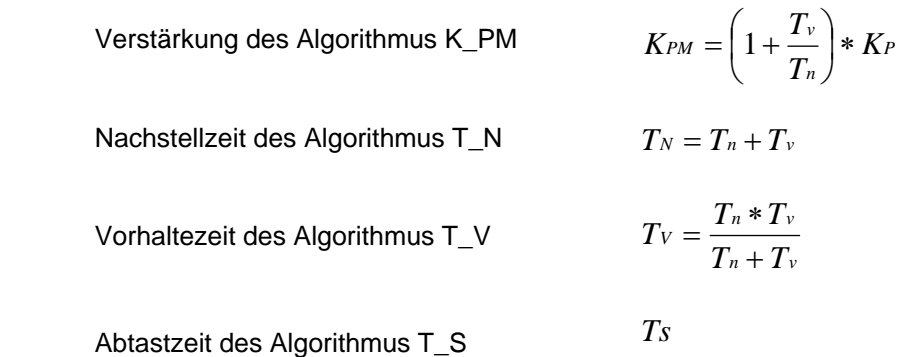

Die Parameter der Konstanten des Algorithmus sind von den Parametern der PID-Reglerfunktion im **Zeitbereich** 

$$
y = \left(1 + \frac{T_v}{T_n}\right) * K_P * x_d + K_P * \left(\frac{1}{T_n} * \int\limits_{-\infty}^t (x_d * dt) + T_v * \frac{d}{dt} x_d\right)
$$

abgeleitet, die folgende Bedeutung haben

Reglerverstärkung des PID-Reglers

\n

| $K_p$                         |       |
|-------------------------------|-------|
| Nachstellzeit des PID-Reglers | $T_n$ |
| Vorhaltezeit des PID-Reglers  | $T_v$ |

Aus v. g. Beziehungen lassen sich einzelne Reglertypen wie folgt darstellen:

#### PI-Algorithmus

$$
T_v = 0 \t\t K_{PM} = K_P \t\t \frac{T_S}{T_N} = \frac{T_S}{T_n} \t\t \frac{T_V}{T_S} = 0
$$

PD-Algorithmus

$$
T_n = \infty \qquad K_{PM} = K_P \qquad \frac{T_S}{T_N} = 0 \qquad \frac{T_V}{T_S} = \frac{T_v}{T_S}
$$

P-Algorithmus

$$
T_v = 0 \qquad T_n = \infty \qquad K_{PM} = K_P \qquad \frac{T_S}{T_N} = 0 \qquad \frac{T_V}{T_S} = 0
$$

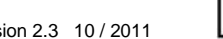

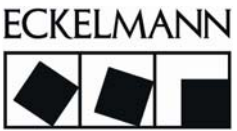

Die Funktion benötigt die folgenden Parameter. Der Subindex 1, 2 entspricht dem Kanal 1, 2.

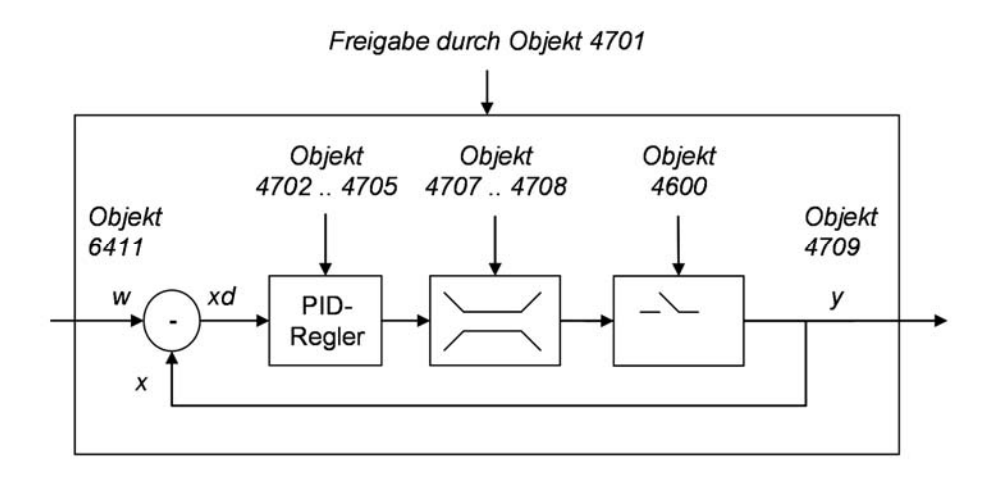

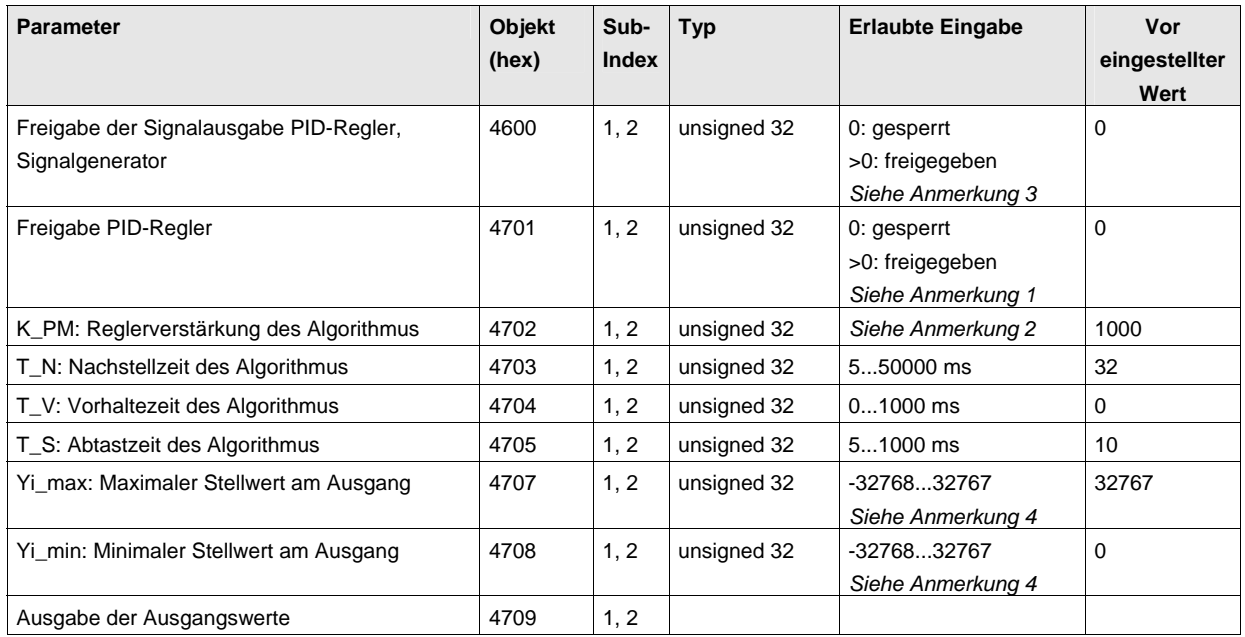

- **Anmerkung 1:** Nach jeder Freigabe des PID-Reglers über Objekt 4701h werden dessen Parameter auf Defaultwerte gesetzt und interne Werte initialisiert. Der Integralanteil wird auf 0 gesetzt. Nach der Freigabe stehen die weiteren Objekte des PID-Reglers zum Schreiben bzw. Lesen zur Verfügung.
- Anmerkung 2: Die Reglerverstärkung K\_PM ist ein "short"-Wert mit 3 Nachkommastellen, der in das Objekt 4702h als K\_PM\*1000 eingetragen wird (Beispiel: Für eine ermittelte Reglerverstärkung von *1,1234* wird in das Objekt 4702h der Wert *1123* eingetragen).

**Anmerkung 3:** Die Ausgabe der Stellwerte des PID-Reglers wird nur freigegeben, wenn die Steuerung das entsprechende Objekt 4600h setzt. Dieses Objekt kann durch die Steuerung über das 1. RxPDO als virtueller digitaler Ausgang angesprochen werden.

> Falls dieser virtuelle Ausgang nicht gesetzt ist, wird am analogen Ausgang ein von der Steuerung vorher gesendeter analoger Wert ausgegeben. In diesem Fall steht der PID-Regler. Bei einem erneuten Setzen des virtuellen Ausgangs wird der in diesem Moment aktuelle Wert des PID-Reglers ausgegeben.

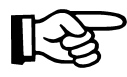

Da der PID-Regler eine selbständige Aktivität der Ausgangsmodule darstellt, ändern sich die analogen Werte bei der entsprechenden Konfiguration selbstständig ohne Vorgabe von der Steuerung.

**Anmerkung 4:** Bei Überschreitung der minimalen und maximalen Stellwerte des Ausgangs wird die Summierung des I-Anteils des PID-Reglers gestoppt. Der I-Anteil wird erst wieder summiert, wenn der Stellwert den maximalen Wert unterschreitet bzw. den minimalen Wert überschreitet.

## <span id="page-39-0"></span>6.5 Abgleich der Eingänge

Die Eingänge können über eine Abgleichsprozedur in ihrer Kennlinie angeglichen werden. Der Abgleich dient dazu, interne Ungenauigkeiten des Analogteils des Eingangs (OP-Verstärker etc.) zu kompensieren.

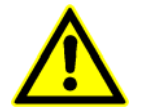

Diese Funktion wird vor Auslieferung im Systemtest durchgeführt. Es ist für den Anwender normalerweise nicht notwendig, diese Funktion erneut auszuführen.

Die Funktion benötigt die folgenden Parameter. Der Subindex 1, 2 entspricht dem Kanal 1, 2.

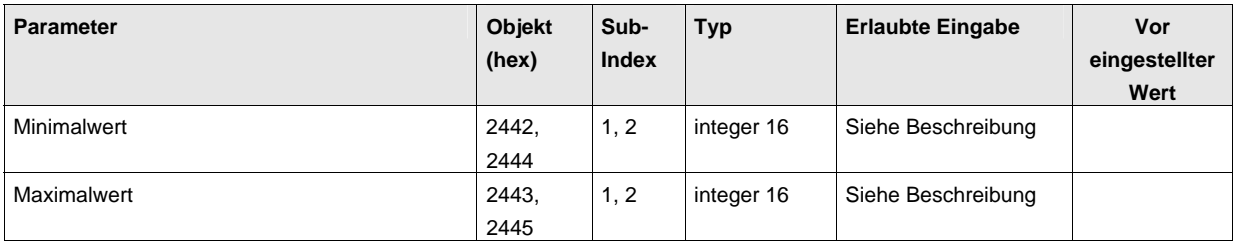

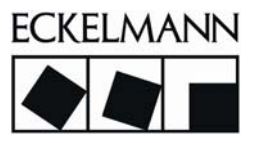

Bei dem Abgleich werden die Eingangswerte an folgenden beiden Stützpunkten gemessen und abgespeichert. Die zulässigen Bereiche für die Min-/Max-Werte sind in der Tabelle dargestellt.

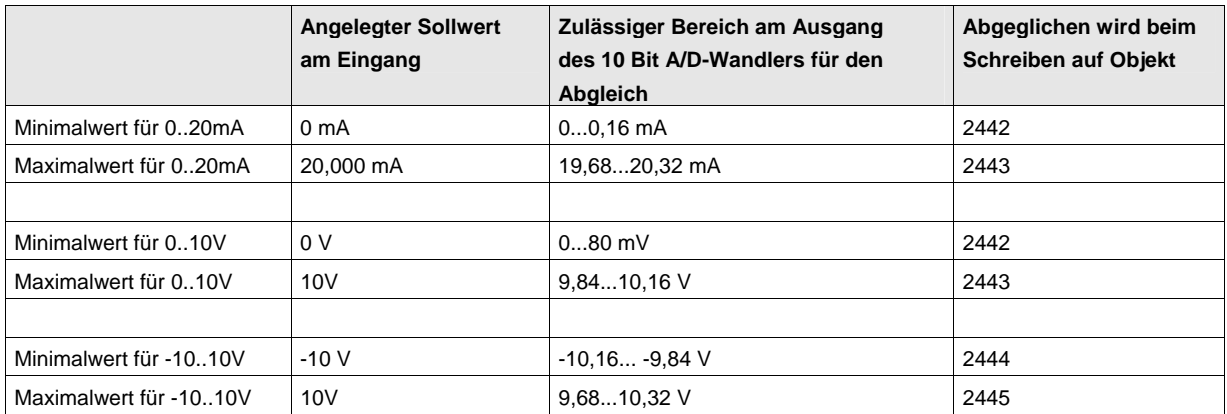

Die Messung erfolgt während des Schreibvorgangs mit einem beliebigen Wert auf die Objekte. Die gemessenen Werte können jederzeit mit einem Lesezugriff kontrolliert werden.

Vor der Berechnung wird überprüft, ob die Stützpunkte im zulässigen Bereich liegen. Im Fehlerfall wird ein Emergency-Telegramm an die übergeordnete Steuerung geschickt.

## <span id="page-40-0"></span>6.5.1 Berechnung von Steigung und Offset (Bereich 0..10V, 0..20mA)

Die Korrekturwerte für Steigung (Objekt 2440h) und Offset (Objekt 2441h) werden bei jeder Initialisierung des Systems oder bei einem Abgleichvorgang anhand der gespeicherten Stützpunkte in Objekt 2442h und 2443h berechnet. Im Fehlerfall wird ein Emergency-Telegramm an die übergeordnete Steuerung gesendet.

Die Steigung wird als reelle Zahl nach einer Wandlung für einen Kanal n nach folgender Formel gespeichert:

(Objekt 2440h, Sub-Index n) =  $65536$  \* (Sollwert\_max - Sollwert\_min) /

[(Objekt 2443h, Sub-Index n) - (Objekt 2442h, Sub-Index n)]

mit den Parametern entsprechend Objekt 2430h.

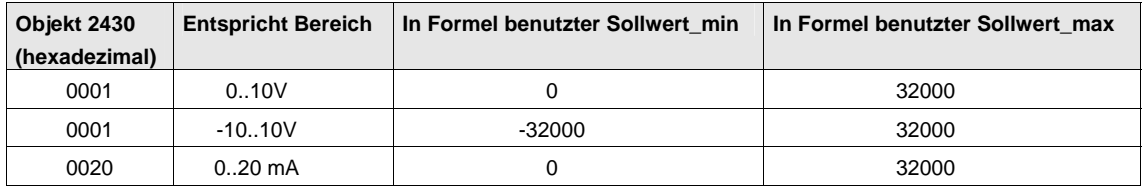

Der Offset wird als reelle Zahl in einem 16 Bit-Wert für einen Kanal n nach folgender Formel gespeichert:

(Objekt 2441h, Sub-Index  $n$ ) = Sollwert min -

(Objekt 2442h, Sub-Index n) \* (Sollwert\_max - Sollwert\_min) /

[(Objekt 2443h, Sub-Index n) - (Objekt 2442h, Sub-Index n)]

Der Abgleich wird mit dem Speichern der Parameter im nichtflüchtigen Speicher abgeschlossen.

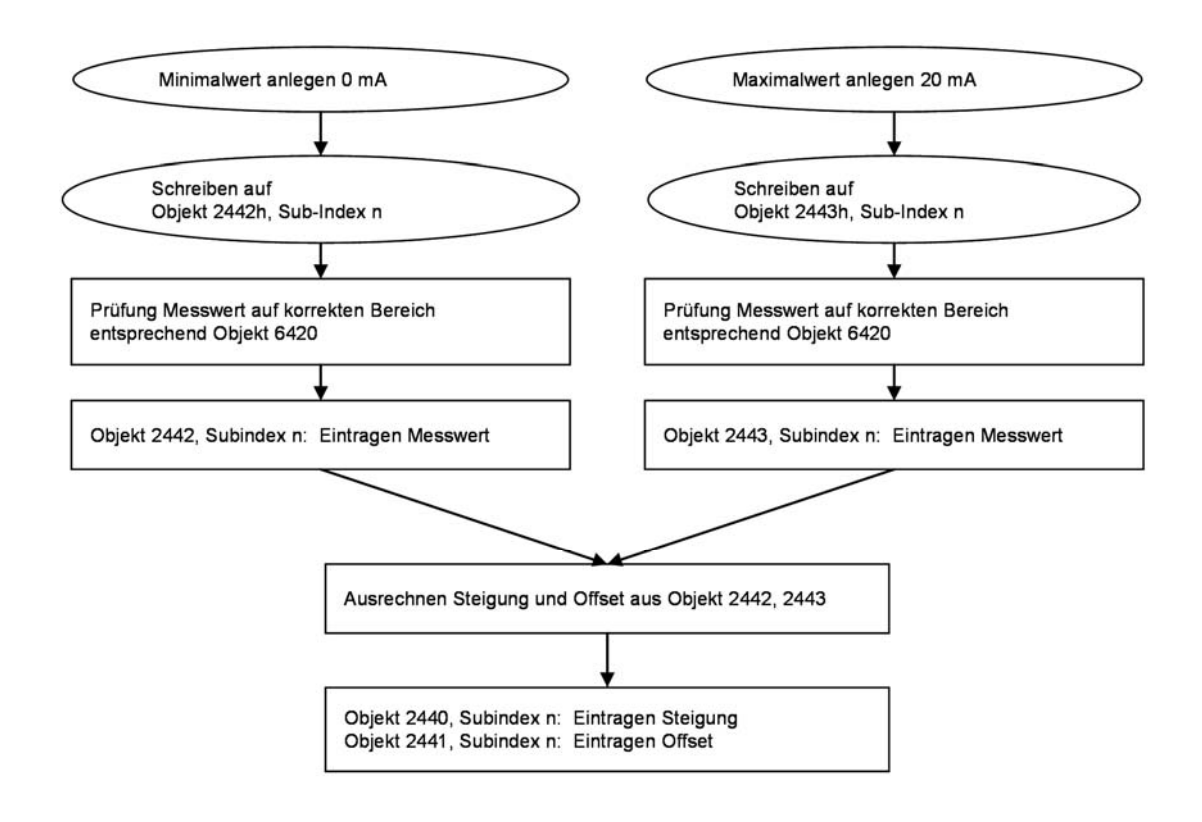

## <span id="page-41-0"></span>6.5.2 Berechnung von Steigung und Offset (Bereich -10..10V)

Die Korrekturwerte für Steigung (Objekt 2440h) und Offset (Objekt 2441h) werden bei jeder Initialisierung des Systems oder bei einem Abgleichvorgang anhand der gespeicherten Stützpunkte in Objekt 2444h und 2445h berechnet. Der Ablauf ist ansonsten der gleiche wie für den Bereich 0..10 V.

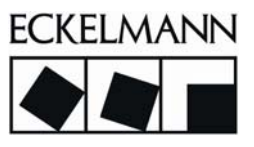

## <span id="page-42-0"></span>6.5.3 Korrektur der Messwerte mit Steigung und Offset

Die an den Eingängen anliegenden Signale werden für einen Kanal n wie folgt korrigiert:

Messwert (Objekt 6401h, Sub-Index n) =

Rohwert \* Steigung (Objekt 2440h, Sub-Index n) +

Offset (Objekt 2441h, Sub-Index n)

## <span id="page-42-1"></span>6.6 Speichern der Parameter im nichtflüchtigen Speicher

Die beschriebenen Parameter liegen im RAM und werden bei der Initialisierung des Moduls durch die vorher gespeicherten Parameter des nichtflüchtigen Speichers automatisch überschrieben. Die beiden folgenden Objekte erlauben das Speichern und Laden der Parameter im nichtflüchtigen Speicher.

## <span id="page-42-2"></span>6.6.1 Store Parameter (Objekt 1010)

Das Objekt Store Parameter (Objekt 1010) erlaubt das Speichern der Parameter im nichtflüchtigen Speicher.

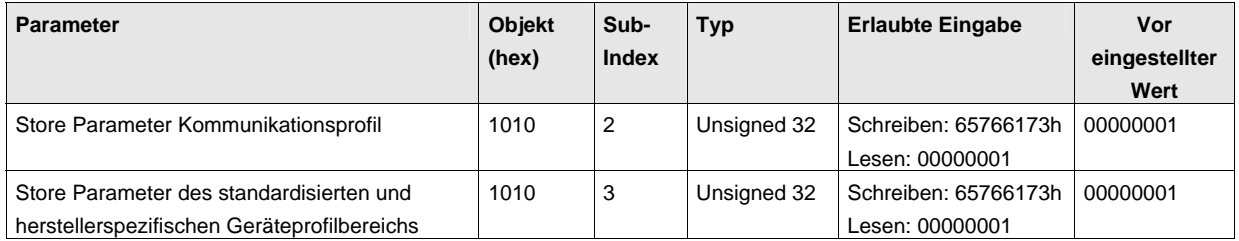

Das Speichern der Parameter des Kommunikationsprofils wird durch Schreiben eines bestimmten Wertes auf den entsprechenden Sub-Index 2 des Objektes ausgelöst.

Das Speichern der Parameter des standardisierten und des herstellerspezifischen Geräteprofilbereichs wird durch Schreiben eines bestimmten Wertes auf den entsprechenden Sub-Index 3 des Objektes ausgelöst. Die Parameter der Zusatzfunktionen des herstellerspezifischen Geräteprofilbereichs werden nicht gespeichert.

Im Fehlerfall des nicht erfolgreichen Schreibens wird ein Emergency-Telegramm an die übergeordnete Steuerung abgeschickt.

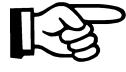

Nähere Informationen über Emergency-Telegramme können dem Systemhandbuch entnommen werden.

#### <span id="page-43-0"></span>6.6.2 Restore Parameter (Objekt 1011h)

Das Objekt Restore Parameter erlaubt das Laden der Parameter aus dem nichtflüchtigen Speicher in das RAM.

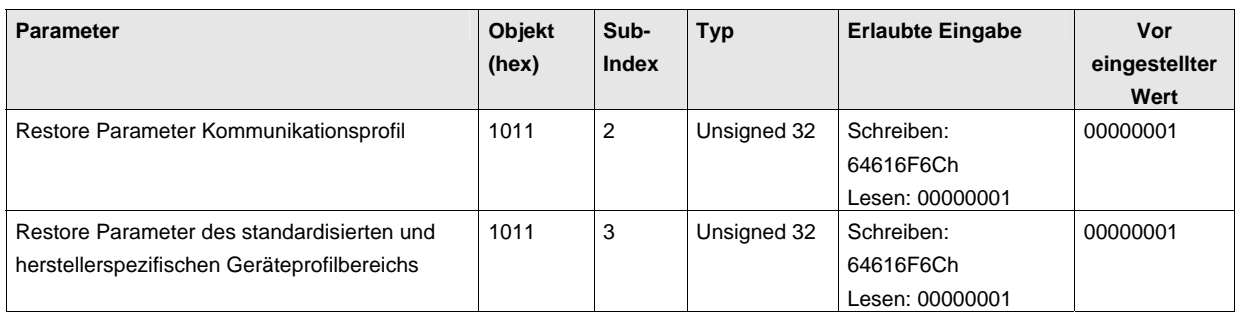

Das Laden der Parameter des Kommunikationsprofils wird durch Schreiben eines bestimmten Wertes auf den entsprechenden Sub-Index 2 des Objektes ausgelöst. Das Laden der Parameter des standardisierten und des herstellerspezifischen Geräteprofils wird durch Schreiben eines bestimmten Wertes auf den entsprechenden Sub-Index 3 des Objektes ausgelöst.

Nach dem erfolgreichen Laden der Parameter sendet das Modul eine *Bootup-Message*. Im Fehlerfall des nicht erfolgreichen Ladens wird ein Emergency-Telegramm an die übergeordnete Steuerung abgeschickt.

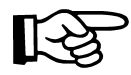

Nähere Informationen über Emergency-Telegramme können dem Systemhandbuch entnommen werden.

## <span id="page-43-1"></span>6.7 PDO-Mapping

## <span id="page-43-2"></span>6.7.1 Gemappte Objekte

Der Begriff PDO-Mapping steht für Anordnung von Anwendungsobjekten in PDOs. In Objekten RxPDO (1600h-1601h) und TxPDO (1A00h-1A01h) wird diese Anordnung der Objekte für die Empfangs-PDO RxPDO 1...2 und Sende-PDO TxPDO 1...2 festgelegt. Diese Anordnung ist im Modul definiert und nicht änderbar.

- 1. RxPDO: Bei Freigabe der Zusatzfunktionen Signalgenerator (Objekt 4601h) oder PID-Regler (Objekt 4701h) wird automatisch das Objekt "Freigabe der Zusatzfunktionen" (Objekt 4600h) ins 1.RxPDO gemappt.
- 2. RxPDO: Die Werte für die zwei analogen Ausgänge sind je 2 Byte groß (Objekte: 6411h, Sub-ID 1 und 2) und werden in in den ersten 4 Bytes des 2. Empfangs-PDO erwartet.
- 1. TxPDO: Bei freigegebener Schwellwertprüfung (Objekt 4401h) werden die Objekte 4400h Sub-Index 1 und 2 (logische Eingänge) in das 1.TxPDO gemappt.

© 2007 ECKELMANN AG • Berliner Straße 161 • D-65205 Wiesbaden Telefon:+49(0)611- 7103-0 • Fax:+49(0)611-7103-133 • www.eckelmann.de • info@eckelmann.de • info@eckelmann.de 3

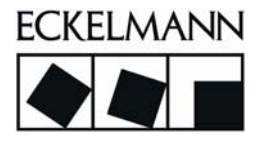

2. TxPDO: Die zwei analogen Eingänge werden mit je 2 Byte (Objekte: 6401h, Sub-ID 1 und 2) in den ersten 4 Bytes des 2. Sende-PDO übertragen. Bei Freigabe der Zusatzfunktion PID-Regler (Objekt 4701h) werden im 2. TxPDO mit den Ist-Werten auch die Stellgrößen übertragen.

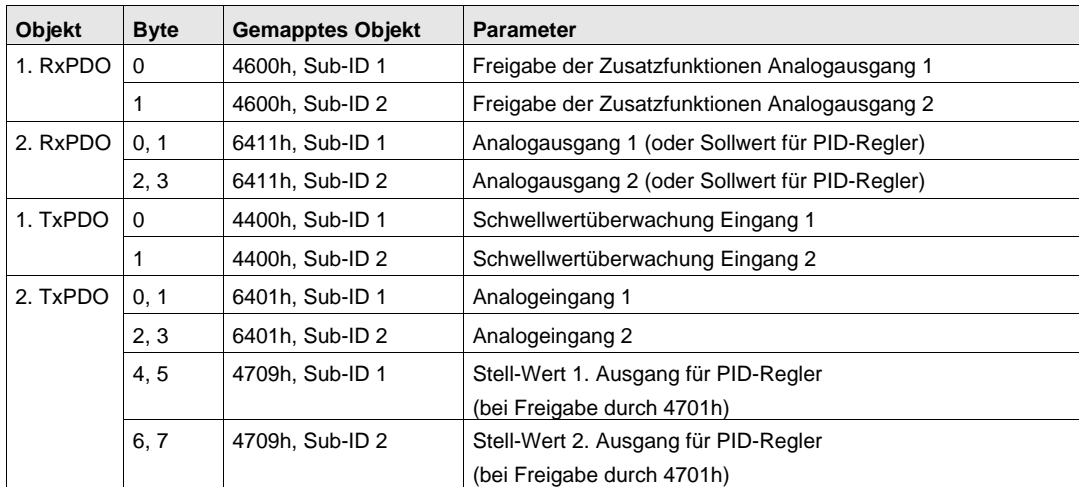

## <span id="page-44-0"></span>6.7.2 Datenformat der analogen Eingänge

Im Objekt 6401h werden analoge Eingänge abgebildet. In der folgenden Tabelle ist das Datenformat dargestellt (CiA DS 401 V2.0). Der über den 12 Bit A/D-Wandler eingelesene Eingangswert wird mit seinem Wert in einem 16 Bit-Wort abgespeichert, indem der Eingangswert mit den Werten von Steigung und Offset aus den Parametern 2440h und 2441h mit den entsprechenden Sub-Indices korrigiert wird.

Bereich

0...+10 V, 0...20 mA

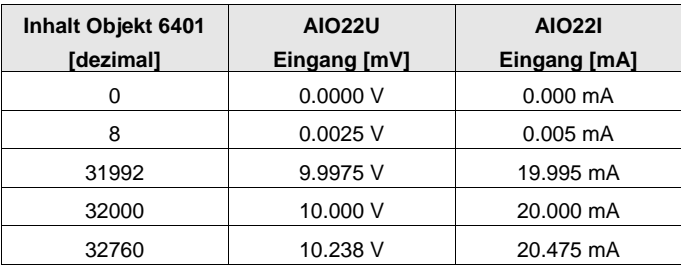

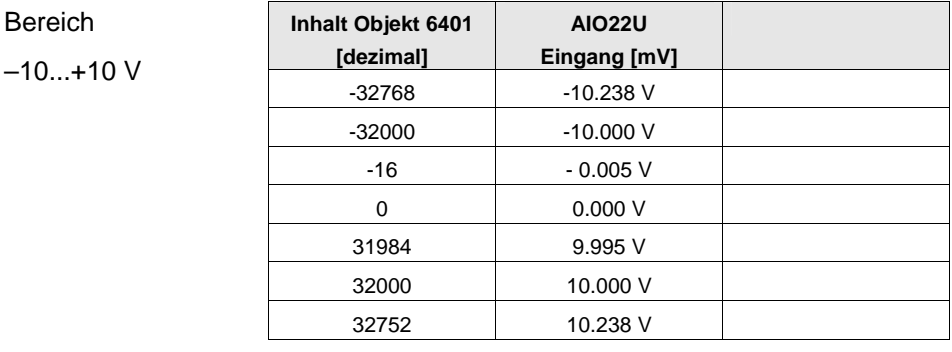

## <span id="page-45-0"></span>6.7.3 Datenformat der analogen Ausgänge

Die Werte für die analogen Ausgänge werden in das Objekt 6411h geschrieben. In der folgenden Tabelle ist das Datenformat dargestellt (CiA DS 401 V2.0).

Bereich

0...+10 V, 0...20 r

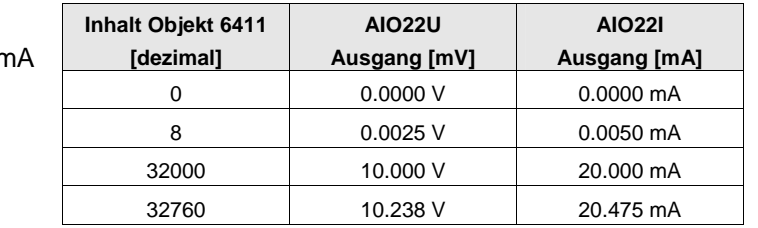

Bereich

 $-10...+10$  V

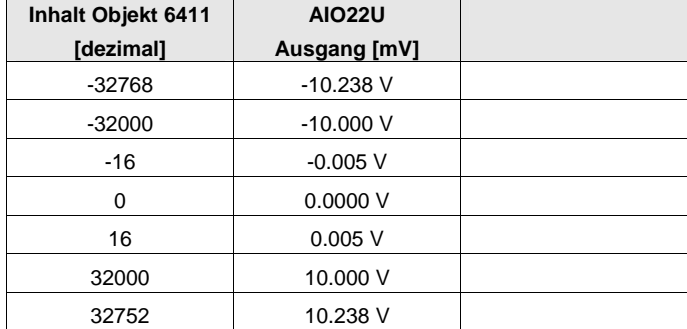

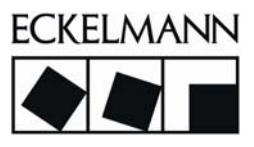

## <span id="page-46-0"></span>7 Service-/Wartungsarbeiten

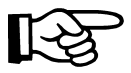

Generelle Wartungshinweise sind im Systemhandbuch beschrieben.

## <span id="page-46-1"></span>7.1 Auswechseln des Moduls

Die Modulelektronik wird bei einem Defekt komplett gewechselt. Dazu sind zunächst alle angeschlossenen Leitungen zu entfernen und die Spannung auszuschalten. Da die einzelnen Module über einen Stecker mit dem internen ME-Bus verbunden sind, muss das betroffene Modul vor dem Entfernen von möglichen links und rechts steckenden Modulen separiert werden.

Danach wird das betroffene Modul mit einem entsprechenden Werkzeug nach Hebeln an der Klammer auf der Unterseite des Moduls von der Tragschiene entfernt. Weitere Details sind im Systemhandbuch beschrieben.

## <span id="page-46-2"></span>7.2 Wartung im Fehlerfall

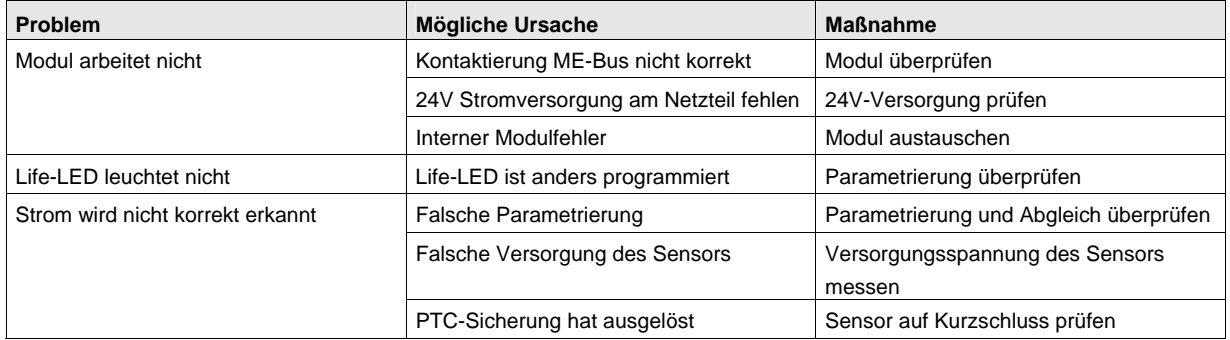

## <span id="page-47-0"></span>8 Technischer Anhang: Parametrierung über CAN-Bus

## <span id="page-47-1"></span>8.1 CANopen

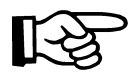

Die Beschreibung der implementierten Strukturen und Funktionen des CANopen wie Aufbau der Prozessdatenobjekte (PDO), der Servicedatenobjekte (SDO), Netzwerkverwaltung (NMT) sowie der Emergency-Telegramme erfolgt im Systemhandbuch.

## <span id="page-47-2"></span>8.2 Emergency Telegramme (Fehlermeldungen)

Geräteinterne Fehler werden in eine geräteinterne Fehlerliste (Predifined Error-Field) geschrieben und können über das Objektverzeichnis (Index 1003H) gelesen werden. Die Fehlerliste enthält die einzelnen in einem Gerät diagnostizierten Fehler, beschrieben durch Fehlercodes sowie eine gerätespezifische Zusatzinformation in der zeitlichen Reihenfolge ihres Auftretens.

Über das im Objektverzeichnis Index 1001H lesbare Register wird das Vorhandensein eines Gerätefehlers sowie dessen Art angezeigt. Die Übertragung der geräteinternen Fehlerzustände (Emergency Objects) erfolgt über standardisierte hochpriore Telegramme. Eine Fehlermeldung wird nur einmalig bei Auftreten oder Beheben eines Fehlers gesendet.

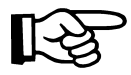

Nähere Informationen über Fehlertelegramme können dem Systemhandbuch entnommen werden.

## <span id="page-47-3"></span>8.3 Konfiguration

Die Funktionalität und die Konfigurationsparameter sind soweit wie möglich im CANopen Objektverzeichnis des Gerätes abgebildet. Das Objektverzeichnis besteht aus 3 Bereichen:

- Kommunikationsprofil nach CiA DS 301
- Standardisierter Geräteprofilbereich nach CiA DS 401
- Herstellerspezifischer Geräteprofilbereich

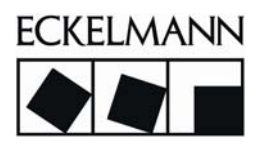

## <span id="page-48-0"></span>8.4 AIO22

## <span id="page-48-1"></span>8.4.1 Kommunikationsprofil (Parameter entsprechend CiA DS 301)

In folgender Tabelle sind allgemeine Parameter des AIO22 zusammengefasst, die zum Kommunikationsprofil des CANopen Objektverzeichnisses gehören (CiA DS 301).

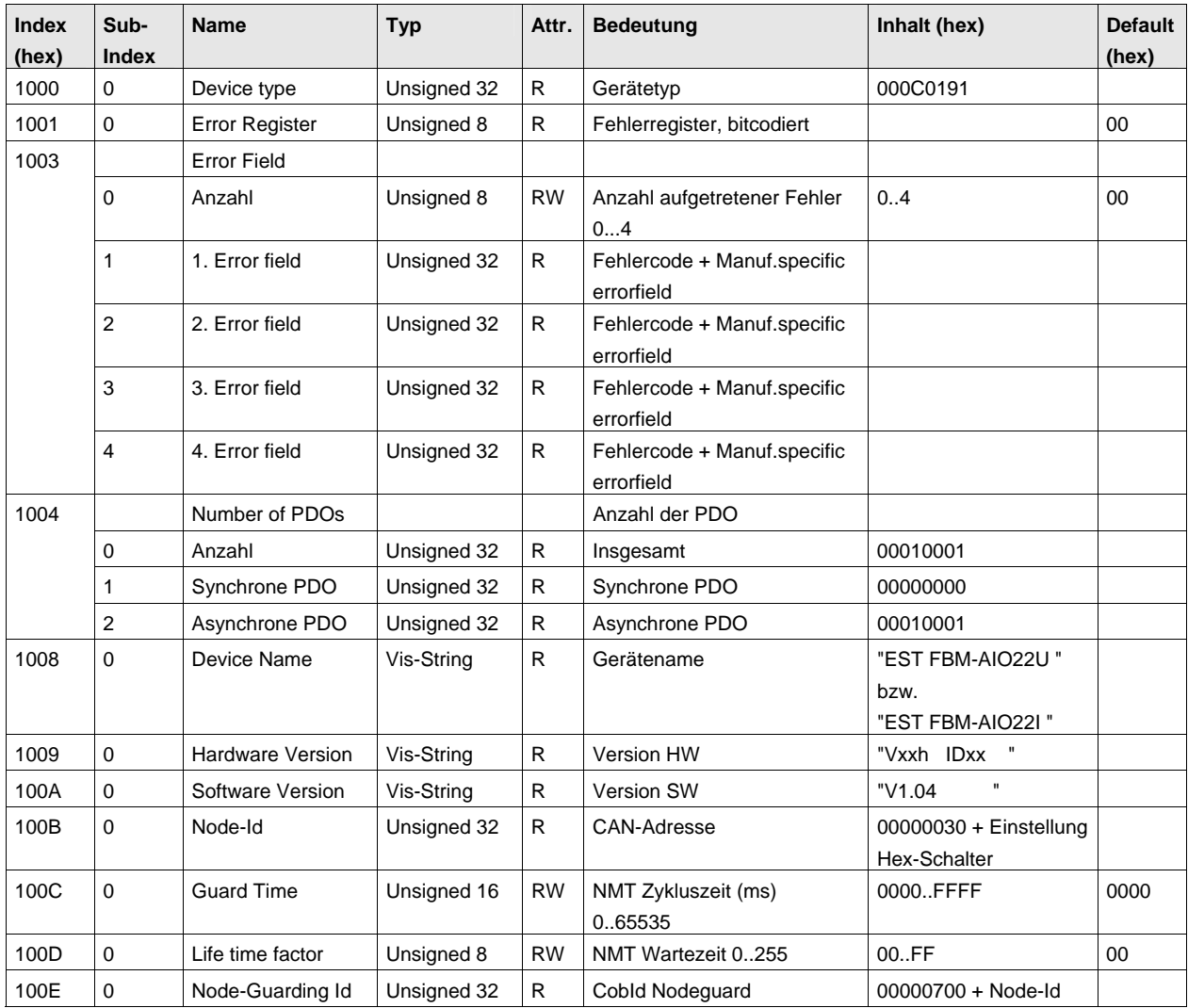

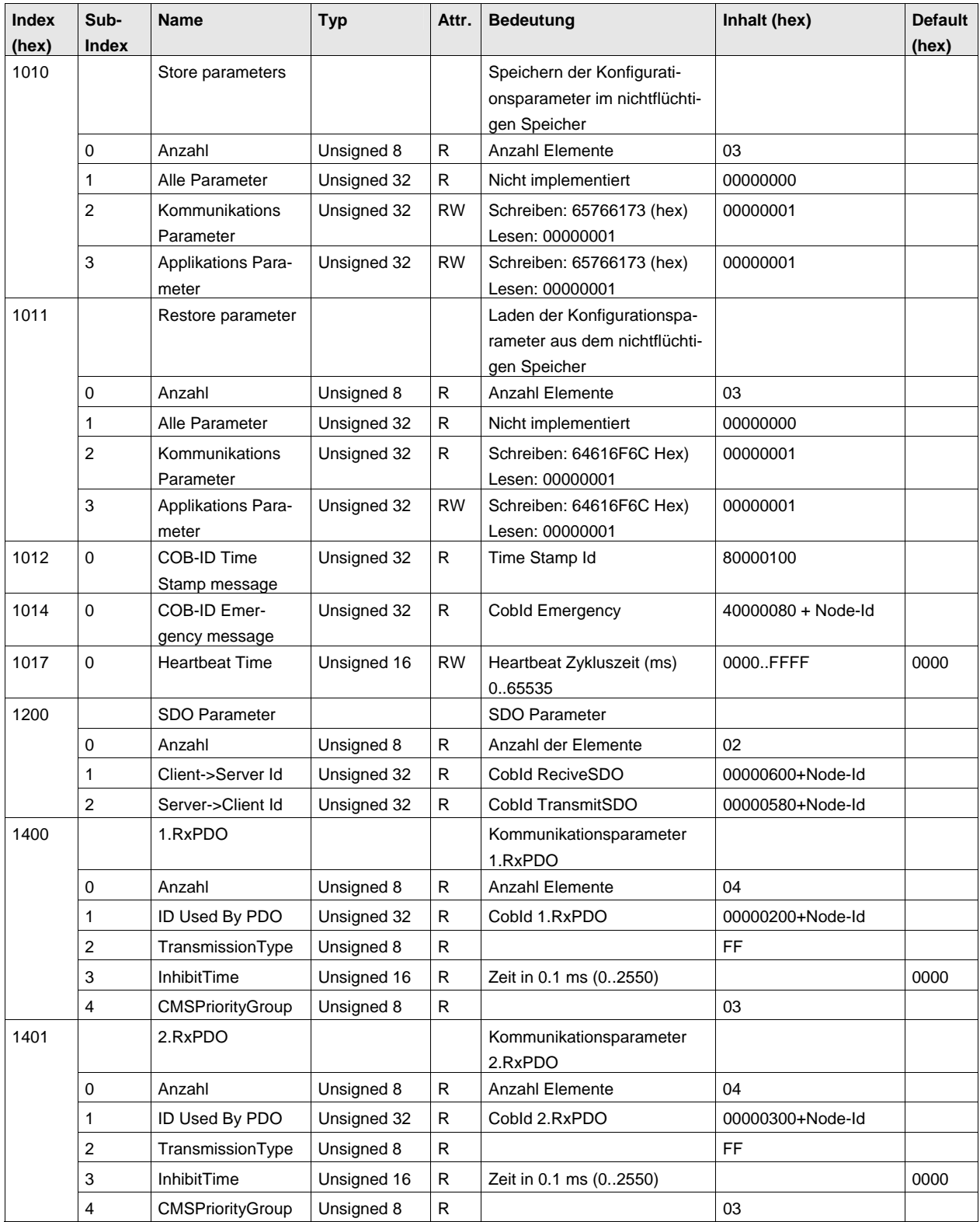

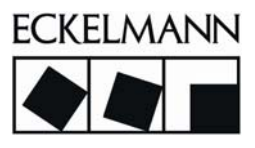

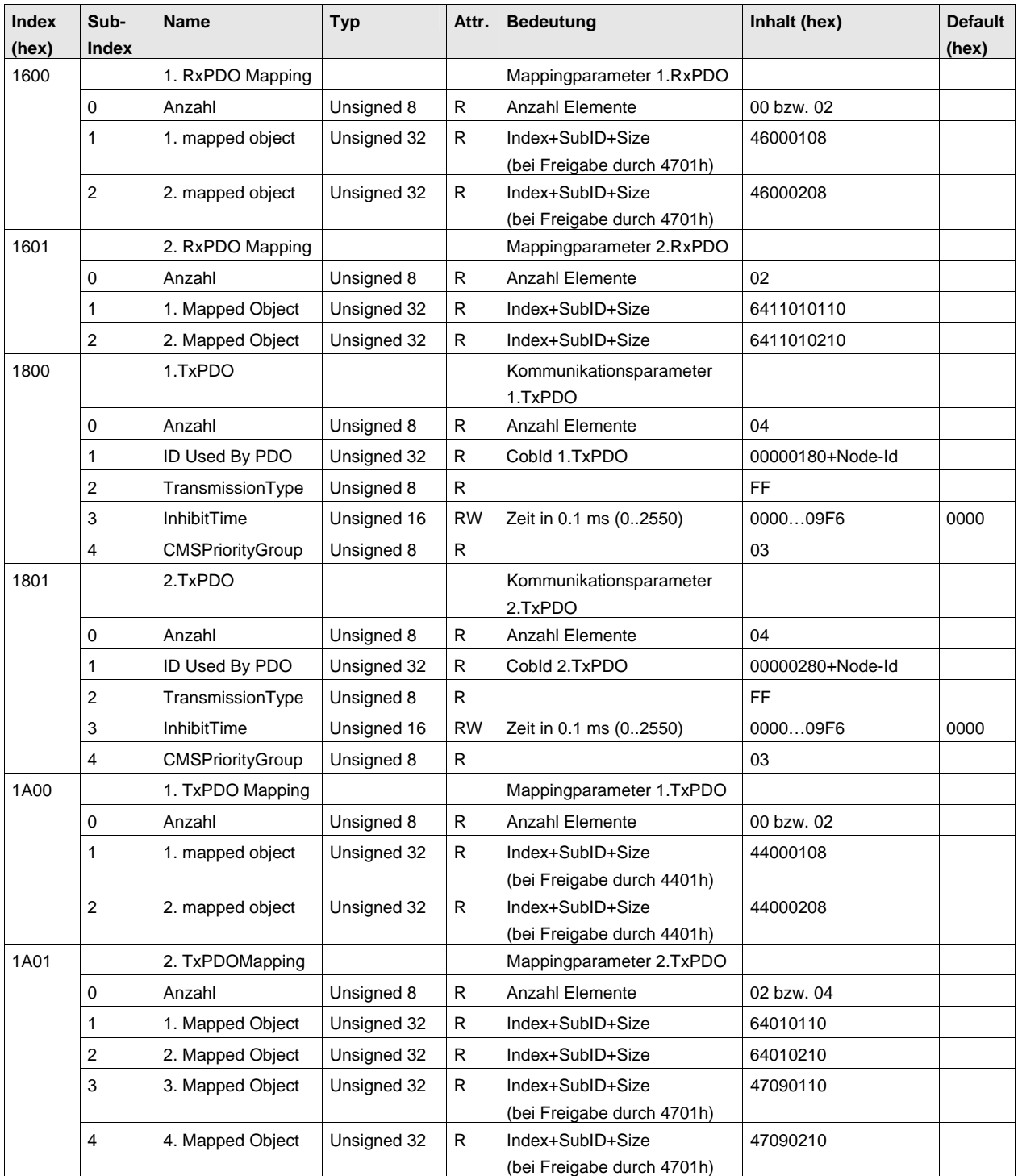

## <span id="page-51-0"></span>8.4.2 Standardisierter Geräteprofilbereich (Parameter entsprechend CiA DS 401)

In folgender Tabelle sind die Parameter des AIO22 zusammengefasst, die zum standardisierten Geräteprofilbereich des CANopen Objektverzeichnisses gehören (CiA DS 401) und die eigentliche Gerätefunktionalität des Moduls beschreiben.

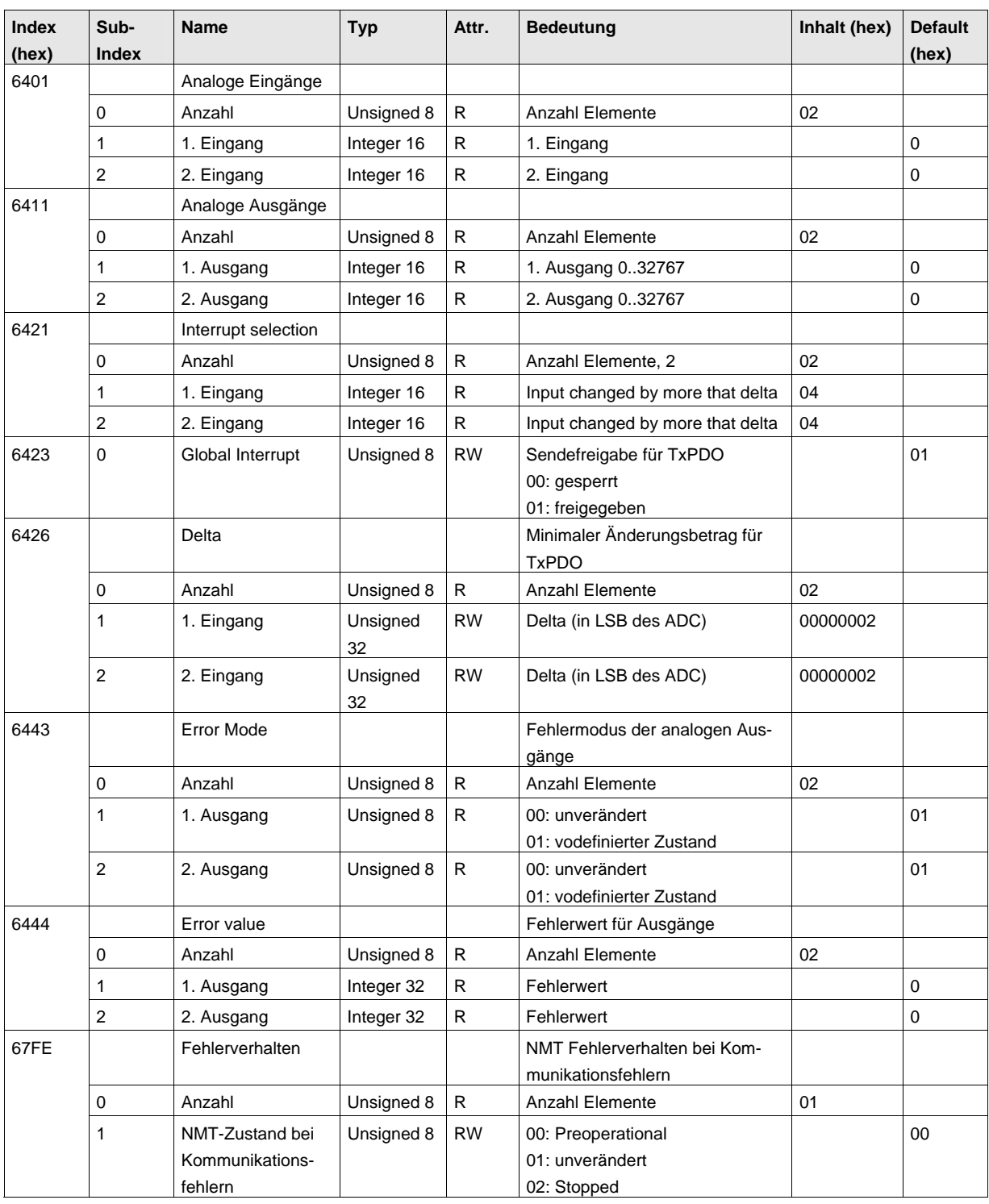

© 2007 ECKELMANN AG • Berliner Straße 161 • D-65205 Wiesbaden

46 © 2007 ECKELMANN AG • Berliner Straße 161 • D-65205 Wiesbaden<br>Telefon:+49(0)611- 7103-0 • Fax:+49(0)611-7103-133 • www.eckelmann.de • info@eckelmann.de

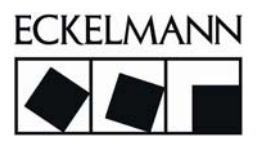

## <span id="page-52-0"></span>8.4.3 Herstellerspezifischer Geräteprofilbereich

In folgender Tabelle sind die zusätzlichen Parameter des AIO22 zusammengefasst, die die herstellerspezifischen Gerätefunktionen beschreiben und nicht im standardisierten Geräteprofilbereich des CANopen Objektverzeichnisses erwähnt werden.

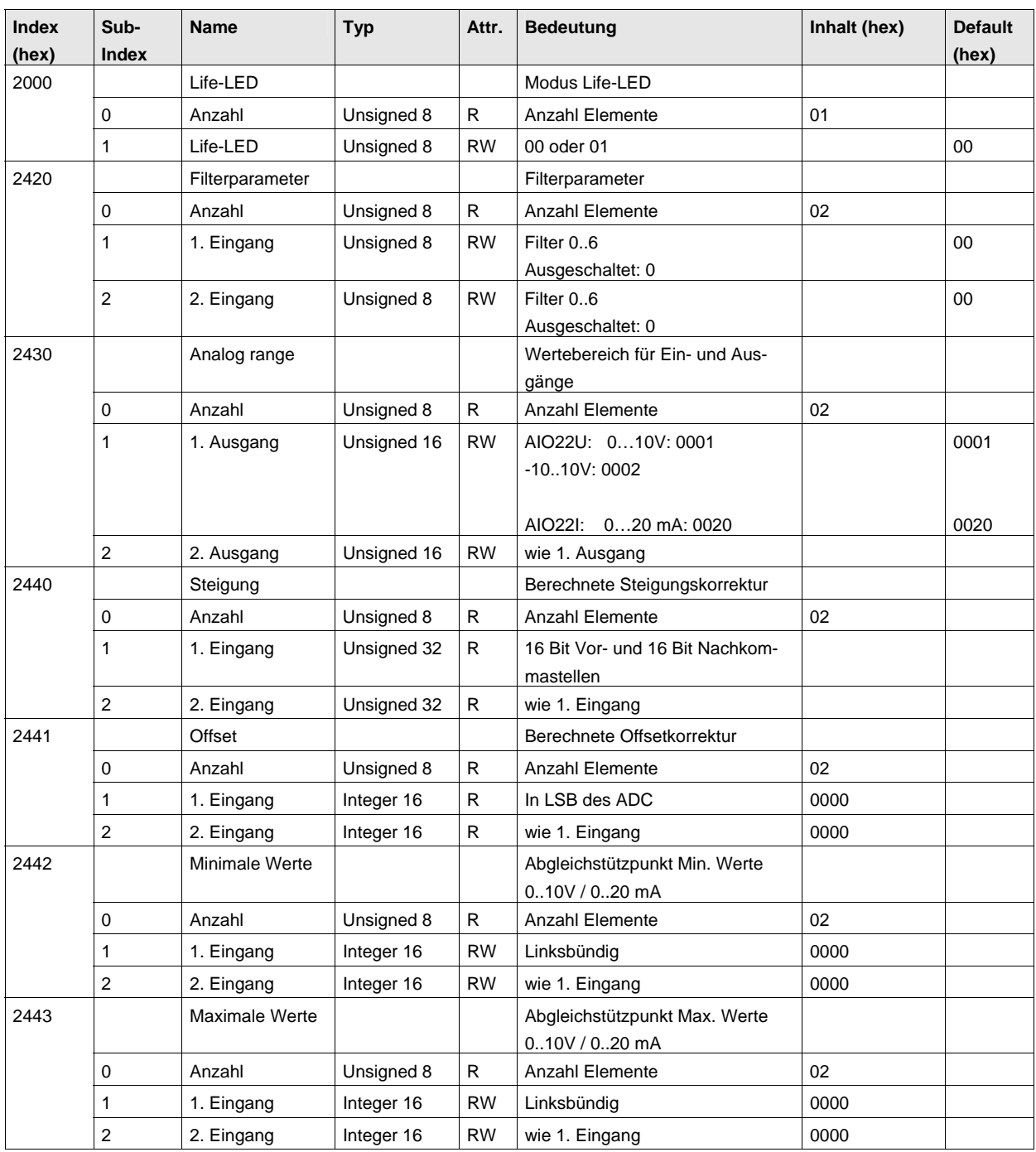

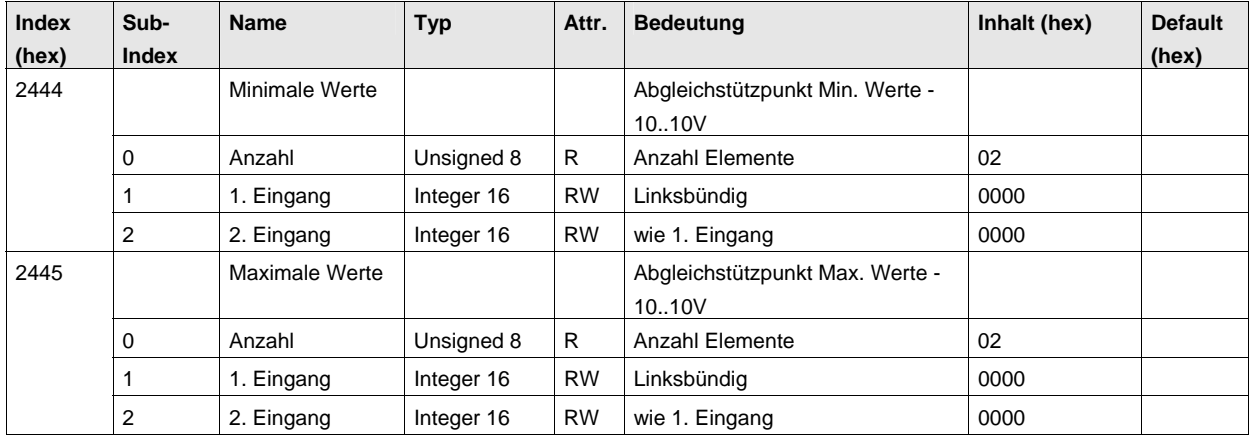

## <span id="page-53-0"></span>8.4.4 Zusatzfunktionen der analogen Ausgänge (ab SW-Version V1.07)

## <span id="page-53-1"></span>8.4.4.1 Schwellwertüberwachung der Eingänge (ab SW-Version V1.07)

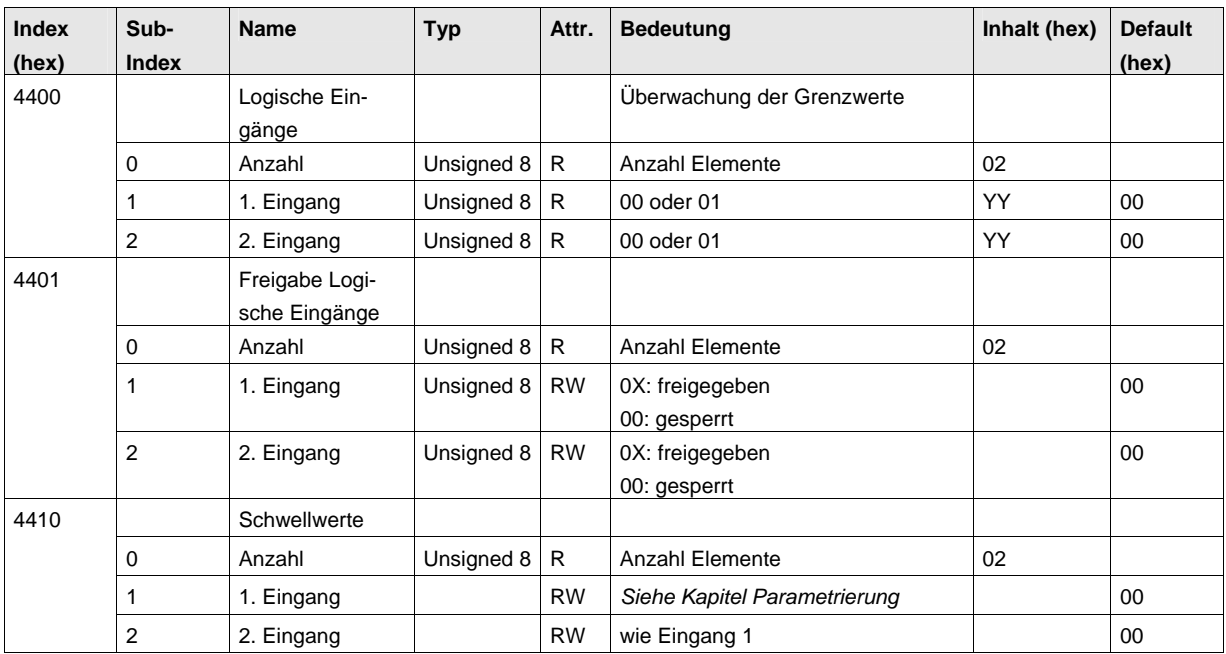

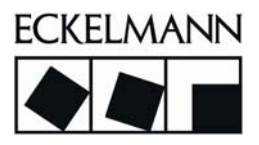

## <span id="page-54-0"></span>8.4.4.2 Signalgenerator

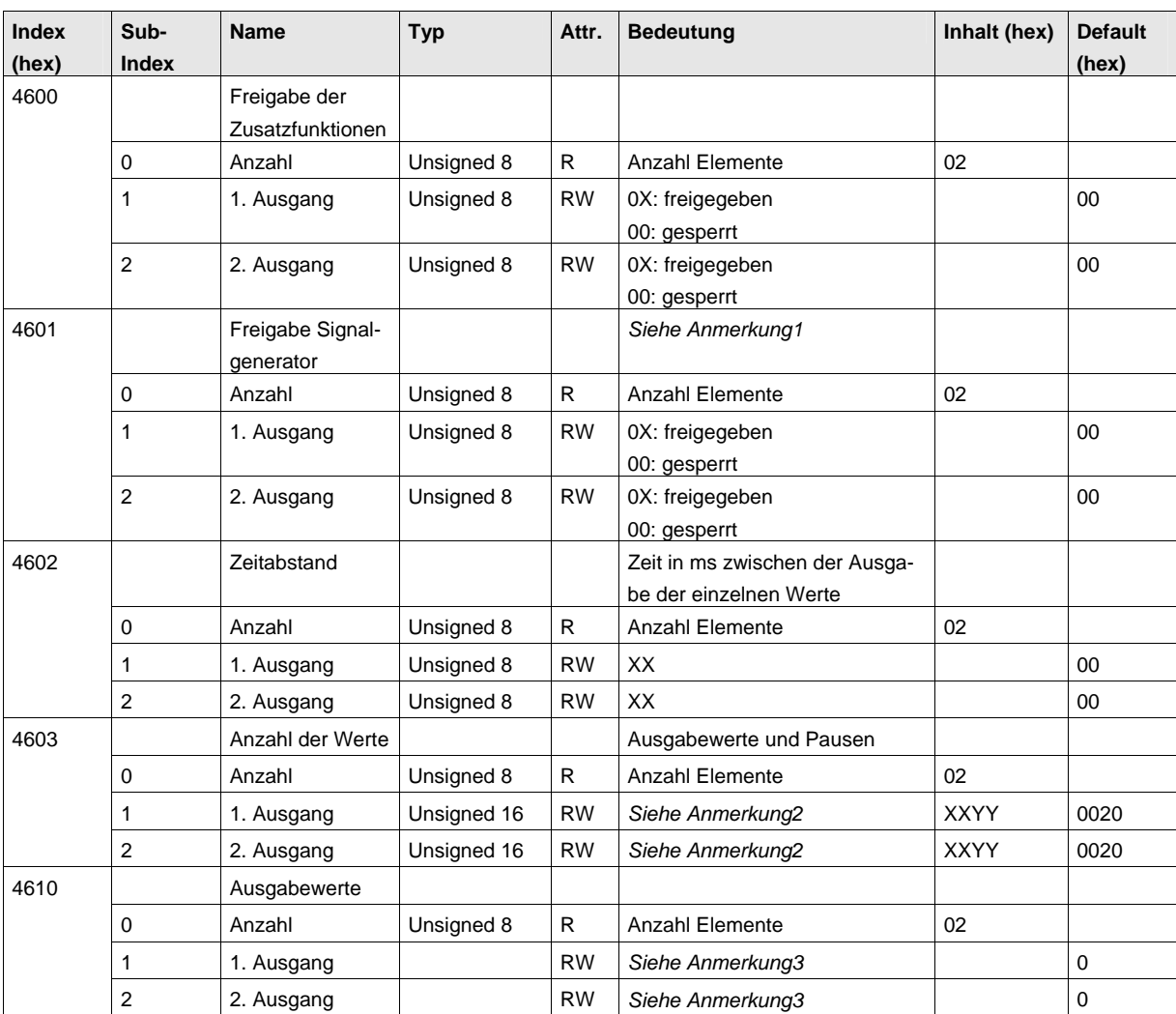

- **Anmerkung 1:** Nach jeder Freigabe des Signalgenerators werden dessen Parameter auf Defaultwerte gesetzt.
- **Anmerkung 2:** Im ersten Byte steht die Anzahl der Wandlungswerte. Im zweiten Byte steht die Anzahl der Wandlungsintervalle (Pausen), bei denen der letzte Wandlungswert unverändert bleibt.
- **Anmerkung 3:** Bei der Parametrierung der Ausgabewerte wird für jeden Kanal ein Feld (DOMAIN) mit der Größe 64 Byte (jeweils 2 Byte für einen Ausgabewert) an das AIO22 übertragen. Jeder Ausgabewert besteht aus einem 16 Bit Wort SXXXXXXXXXXXX000 mit S: Vorzeichen, X: Daten (12 Bit).

## <span id="page-55-0"></span>8.4.4.3 PID-Regler

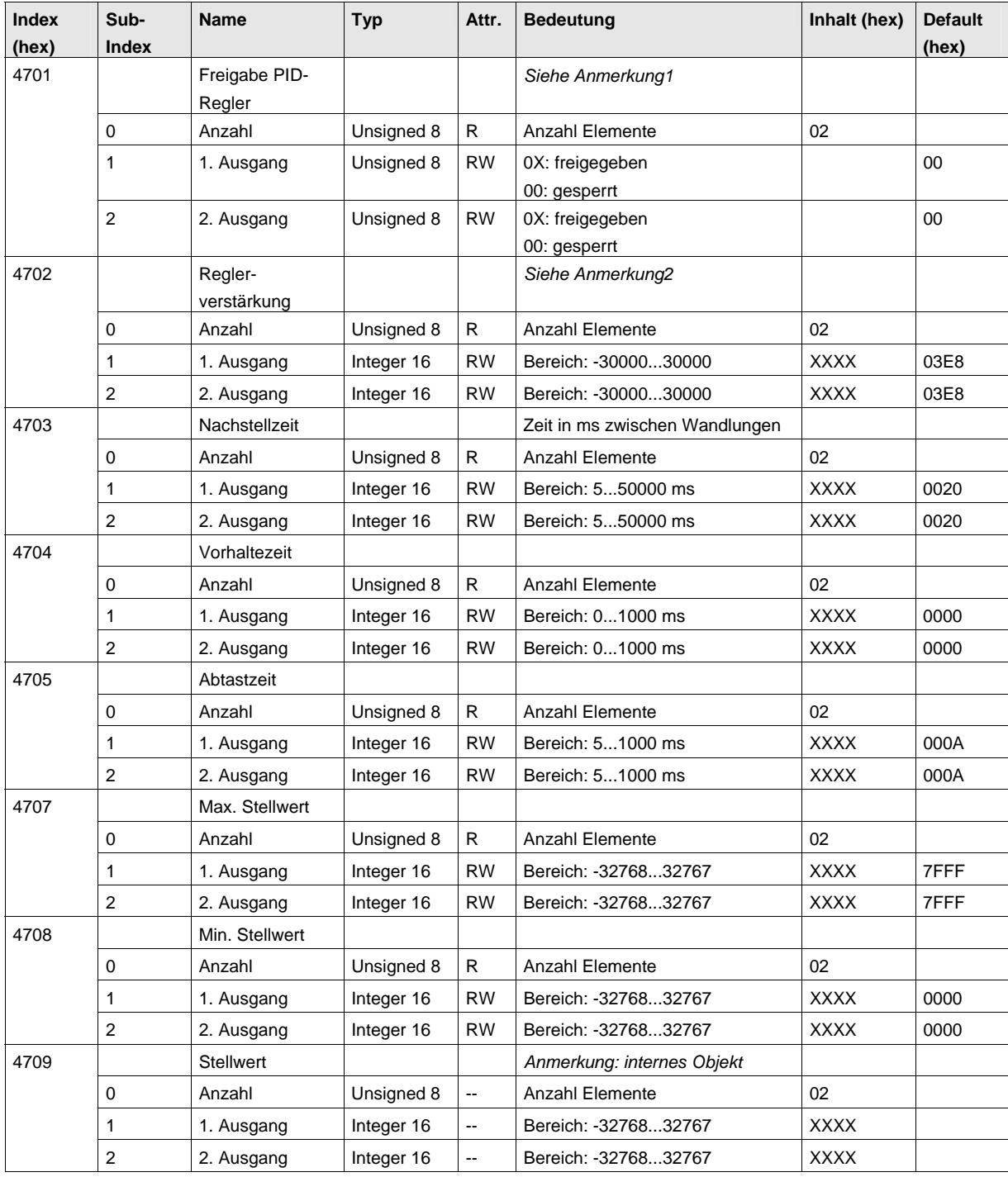

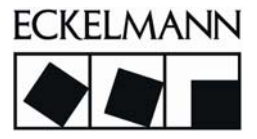

- **Anmerkung 1:** Nach jeder Freigabe des PID-Reglers werden dessen Parameter auf Defaultwerte gesetzt.
- **Anmerkung 2:** Die Reglerverstärkung Kp ist ein *short*-Wert mit 3 Nachkommastellen, der in das Objekt 4702h als Kp\*1000 eingetragen wird (Beispiel: Für eine ermittelte Reglerverstärkung von *1,1234* wird in das Objekt 4702h der Wert *1123* eingetragen).